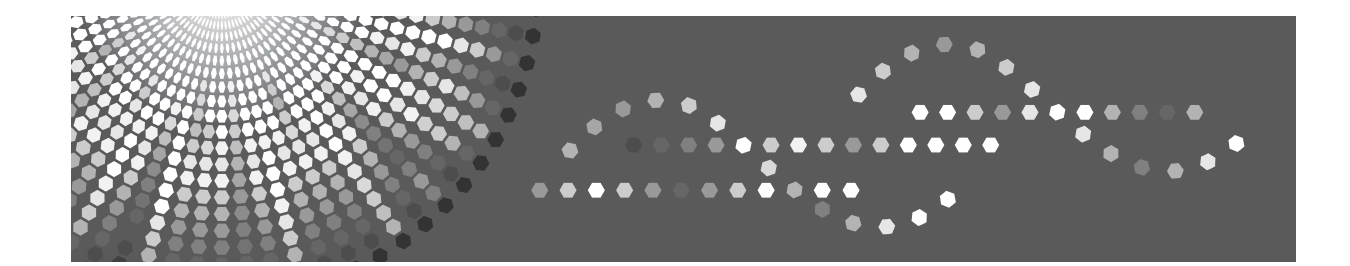

## **Bedienungsanleitung Handbuch Grundeinstellungen**

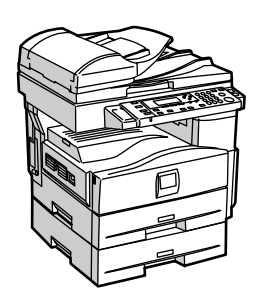

- [Die ersten Schritte](#page-16-0) **[1](#page-16-0)**
- [Kombinierter Funktionsbetrieb](#page-22-0) **[2](#page-22-0)**
- [Anwenderprogramm \(Systemeinstellungen\)](#page-26-0) **[3](#page-26-0)**
- [Fehlerbehebung](#page-42-0) **[4](#page-42-0)**
- [Sonstige Funktionen](#page-50-0) **[5](#page-50-0)**
- [Spezifikationen](#page-52-0) **[6](#page-52-0)**

Lesen Sie diese Bedienungsanleitung bitte sorgfältig, bevor Sie das Gerät benutzen, und bewahren Sie die Anleitung griffbereit auf. Zur Gewährleistung des sicheren und richtigen Umgangs sollten Sie in jedem Fall die Sicherheitshinweise im Kopiererhandbuch lesen, bevor Sie das Gerät einsetzen.

#### **Einleitung**

Diese Bedienungsanleitung enthält detaillierte Erläuterungen zur Bedienung und Verwendung dieses Geräts. Zu Ihrer eigenen Sicherheit und auch zur leichteren Verwendung sollten Sie diese Anleitung vor Inbetriebnahme des Geräts sorgfältig durchlesen. Bewahren Sie diese Anleitung griffbereit auf.

#### **Wichtig**

Änderungen des Inhalts dieses Handbuchs ohne Vorankündigung vorbehalten. In keinem Fall ist das Unternehmen haftbar für direkte, indirekte, spezielle Schäden oder für beiläufig entstandene Schäden oder Folgeschäden, die als Folge der Benutzung oder Bedienung des Geräts auftreten.

 $\alpha^{\pm}$ 

#### **Hinweise:**

Einige Abbildungen in diesem Handbuch unterscheiden sich möglicherweise in manchen Details von Ihrem Gerät.

Manche Optionen sind unter Umständen in einigen Ländern nicht erhältlich. Nähere Informationen erhalten Sie bei Ihrem Händler.

#### **Lasersicherheit:**

Dieses Gerät wird in Laserklasse 1 eingestuft, d.h. sicher für die Nutzung in Büroräumen. Das Gerät beinhaltet eine GaAIAs-Laserdiode einer Leistung von 5 mW und einer Wellenl‰nge von 760 - 800 Nanometer. Direkter (oder indirekt reflektierter) Augenkontakt mit dem Laserstrahl kann zu ernsthaften Beschädigungen der Augen führen. Sicherheitsvorkehrungen und spezielle Verriegelungsmechanismen wurden entwickelt, um jeden nur möglichen Kontakt des Laserstrahls mit dem Bediener zu vermeiden.

An der Rückseite des Geräts befindet sich der folgende Aufkleber:

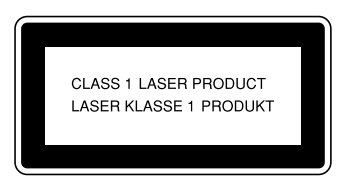

#### **Achtung:**

Die Verwendung anderer Bedien- bzw. Einstellelemente oder die Durchführung anderer Schritte als die in diesem Handbuch beschriebenen kann dazu führen, dass gefährliche Laserstrahlung freigesetzt wird.

#### **Hinweise:**

Einige Gerätetypen sind unter Umständen in einigen Ländern nicht erhältlich. Nähere Informationen erhalten Sie bei Ihrem Händler.

In diesem Handbuch werden zwei Arten von Größenbezeichnungen verwendet. Beziehen Sie sich bei diesem Gerät auf die metrische Version.

Um eine gute Ausgabequalität zu erzielen, empfiehlt der Hersteller, dass Sie Original-Toner des Herstellers verwenden.

Der Hersteller haftet nicht für Schäden oder Kosten, die durch die Verwendung anderer als Original-Teile des Herstellers in Ihrem Bürogerät entstehen.

#### **Stromversorgung**

220 - 240 V, 50/60 Hz, 4 A oder mehr

Achten Sie darauf, das Netzkabel an eine wie oben spezifizierte Stromquelle anzuschlieflen. Weitere Informationen zur Stromversorgung finden Sie im Kopiererhandbuch.

## <span id="page-2-0"></span>**Handbücher zu diesem Gerät**

Die nachstehend aufgeführten Handbücher beschreiben die Funktionsabläufe dieses Geräts. Bei Bedarf ist das entsprechende Handbuch zu Rate zu ziehen.

#### **Hinweis**

- □ Die Handbücher werden entsprechend der Geräteausführung zur Verfügung gestellt.
- ❒ Adobe Acrobat Reader ist erforderlich, um die im PDF-Format bereitgestellten Handbücher anzuzeigen.

#### ❖ **Handbuch Grundeinstellungen (vorliegendes Handbuch)**

Gibt einen Überblick über das Gerät und beschreibt Systemeinstellungen (Papiermagazine, Key Operator Tools usw.) sowie die Fehlerbehebung.

#### ❖ **Netzwerkanleitung**

Beschreibt Abläufe zur Konfiguration von Gerät und Computer in einer Netzwerkumgebung.

#### ❖ **Kopiererhandbuch**

Beschreibt Bedienungsabläufe, Funktionen und Fehlerbehebung für die Kopiererfunktion des Geräts.

#### ❖ **Drucker-/Scannerhandbuch**

Beschreibt Systemeinstellungen, Funktionen, Fehlerbehebung und Funktionsabläufe für die Drucker- und Scannerfunktion dieses Geräts.

#### **❖ Weitere Handbücher**

- Handbücher zu diesem Gerät
- Sicherheitshinweise
- Kurzanleitung: Kopierer
- Kurzanleitung: Drucker/Scanner

## **INHALTSVERZEICHNIS**

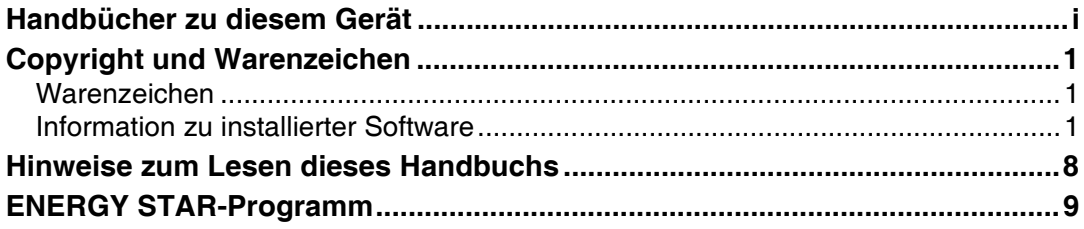

## 1. Die ersten Schritte

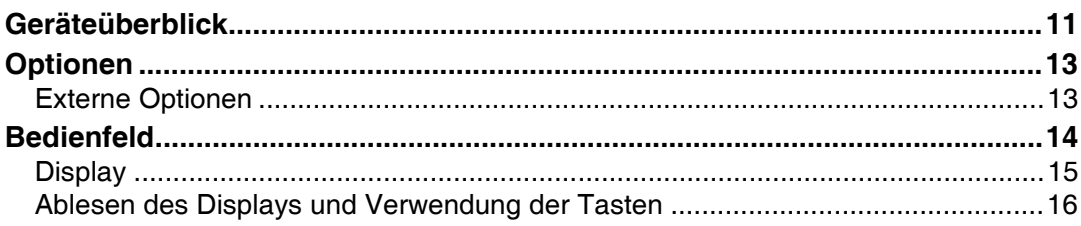

## 2. Kombinierter Funktionsbetrieb

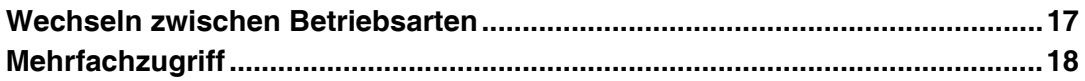

## 3. Anwenderprogramm (Systemeinstellungen)

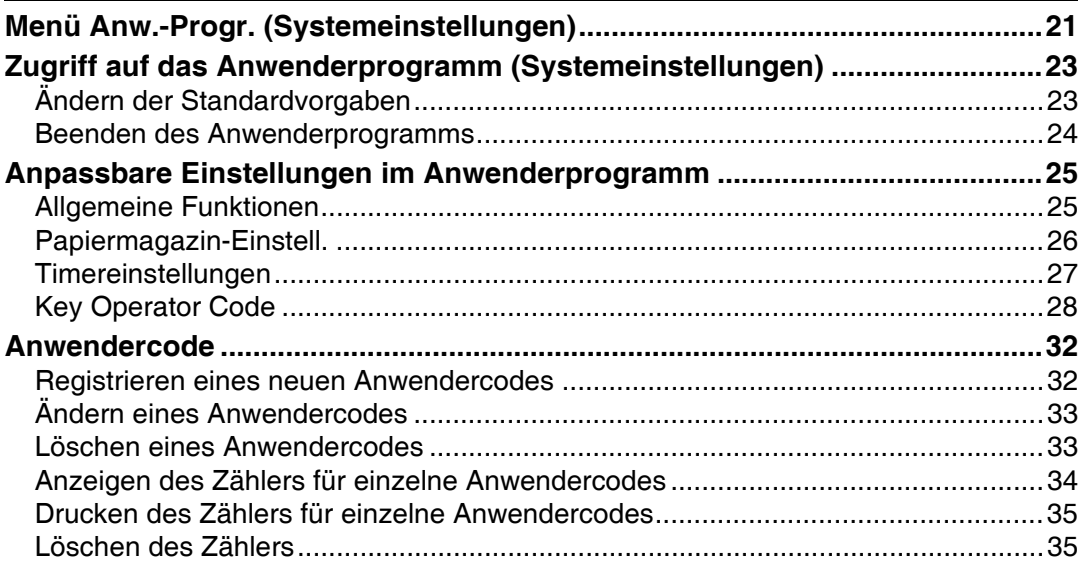

## 4. Fehlerbehebung

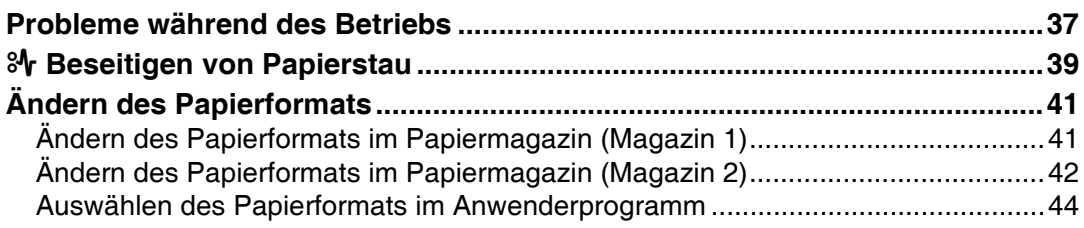

## 5. Sonstige Funktionen

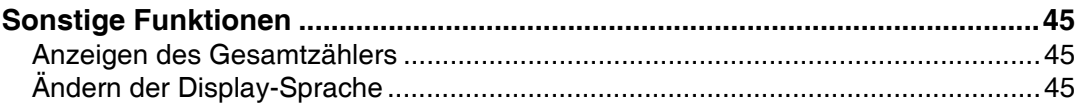

## 6. Spezifikationen

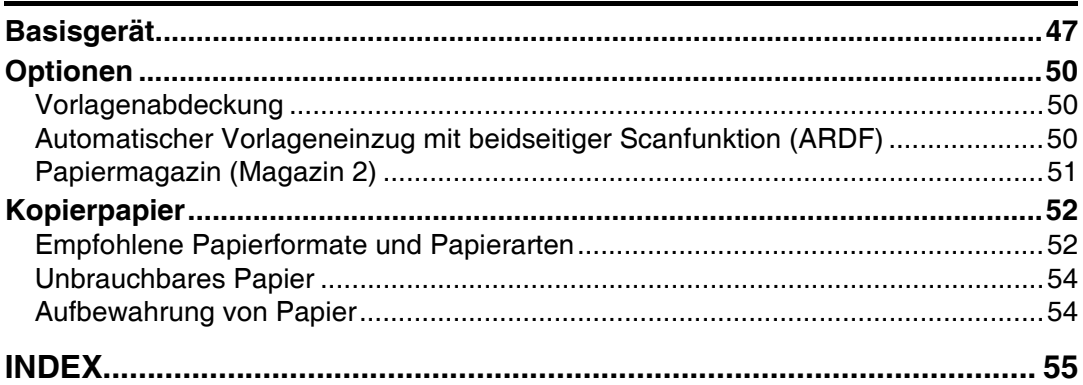

## <span id="page-6-0"></span>**Copyright und Warenzeichen**

## <span id="page-6-1"></span>**Warenzeichen**

Microsoft<sup>®</sup>, Windows<sup>®</sup> und Windows NT<sup>®</sup> sind in den USA und/oder in anderen Ländern eingetragene Marken von Microsoft Corporation.

Acrobat<sup>®</sup> ist ein eingetragenes Warenzeichen der Adobe Systems Incorporated.

Bluetooth<sup>™</sup> ist eine Marke von Bluetooth SIG, Inc. (Special Interest Group) und wird von RICOH Company Limited unter Lizenz verwendet.

Copyright © 2001 Bluetooth SIG, Inc.

Die Bluetooth-Marken sind Eigentum von Bluetooth SIG, Inc. USA.

Andere hier verwendete Produktnamen werden hier nur zu Zwecken der Bezeichnung verwendet; bei ihnen handelt es sich u. U. um Marken der jeweiligen Unternehmen. Wir verzichten auf jegliche Ansprüche auf diese Marken.

Die Eigennamen der Windows-Betriebssysteme lauten wie folgt:

- Der Produktname von Windows® 95 lautet Microsoft® Windows® 95
- Der Produktname von Windows® 98 lautet Microsoft® Windows® 98
- Der Produktname von Windows® Me lautet Microsoft® Windows® Millennium Edition (Windows Me)
- Die Produktnamen von Windows® 2000 lauten wie folgt: Microsoft® Windows® 2000 Professional Microsoft® Windows® 2000 Server Microsoft<sup>®</sup> Windows<sup>®</sup> 2000 Advanced Server
- $\bullet$  Die Produktnamen von Windows® XP lauten wie folgt: Microsoft® Windows® XP Home Edition Microsoft® Windows®  $XP$  Professional
- $\bullet$  Die Produktnamen von Windows Server<sup>TM</sup> 2003 lauten wie folgt:  $\text{Microsoft}^{\circledR}$  Windows  $\text{Server}^{\text{TM}}$  2003 Standard Edition Microsoft® Windows Server<sup>TM</sup> 2003 Enterprise Edition Microsoft<sup>®</sup> Windows Server<sup>TM</sup> 2003 Web Edition
- $\bullet$  Die Produktnamen von Windows NT® 4.0 lauten wie folgt: Microsoft<sup>®</sup> Windows NT<sup>®</sup> Workstation 4.0 Microsoft® Windows NT® Server  $4.0$

## <span id="page-7-0"></span>**Information zu installierter Software**

#### **expat**

- Die in diesem Produkt installierte Software, einschließlich Controller, etc. (nachstehend als "Software" bezeichnet), verwendet expat Version 1.95.2 (nachstehend als "expat" bezeichnet) entsprechend den nachfolgend beschriebenen Bedingungen.
- Der Gerätehersteller übernimmt die Garantie und Unterstützung für die Software dieses Produkts, einschliefllich von expat, und entbindet den Entwickler sowie den Copyright-Inhaber von diesen Verpflichtungen.
- Informationen bezüglich expat sind verfügbar unter: http://expat.sourceforge.net/

Copyright (c) 1998, 1999, 2000 Thai Open Source Software Centre, Ltd. and Clark Cooper.

Permission is hereby granted, free of charge, to any person obtaining a copy of this software and associated documentation files (the "Software"), to deal in the Software without restriction, including without limitation the rights to use, copy, modify, merge, publish, distribute, sublicense, and/or sell copies of the Software, and to permit persons to whom the Software is furnished to do so, subject to the following conditions:

The above copyright notice and this permission notice shall be included in all copies or substantial portions of the Software.

THE SOFTWARE IS PROVIDED "AS IS", WITHOUT WARRANTY OF ANY KIND, EXPRESS OR IMPLIED, INCLUDING BUT NOT LIMITED TO THE WARRANTIES OF MERCHANTABILITY, FITNESS FOR A PARTICULAR PURPOSE AND NONINFRINGEMENT. IN NO EVENT SHALL THE AU-THORS OR COPYRIGHT HOLDERS BE LIABLE FOR ANY CLAIM, DAMA-GES OR OTHER LIABILITY, WHETHER IN AN ACTION OF CONTRACT, TORT OR OTHERWISE, ARISING FROM, OUT OF OR IN CONNECTION WITH THE SOFTWARE OR THE USE OR OTHER DEALINGS IN THE SOFT-WARE.

#### **NetBSD**

1. Copyright Notice of NetBSD

For all users to use this product:

This product contains NetBSD operating system:

For the most part, the software constituting the NetBSD operating system is not in the public domain; its authors retain their copyright.

The following text shows the copyright notice used for many of the NetBSD source code. For exact copyright notice applicable for each of the files/binaries, the source code tree must be consulted.

A full source code can be found at http://www.netbsd.org/.

Copyright © 1999, 2000 The NetBSD Foundation, Inc.

All rights reserved.

Redistribution and use in source and binary forms, with or without modification, are permitted provided that the following conditions are met:

- $\odot$  Redistributions of source code must retain the above copyright notice, this list of conditions and the following disclaimer.
- B Redistributions in binary form must reproduce the above copyright notice, this list of conditions and the following disclaimer in the documentation and/or other materials provided with the distribution.
- C All advertising materials mentioning features or use of this software must display the following acknowledgment: This product includes software developed by The NetBSD Foundation, Inc. and its contributors.
- D Neither the name of The NetBSD Foundation nor the names of its contributors may be used to endorse or promote products derived from this software without specific prior written permission.

THIS SOFTWARE IS PROVIDED BY THE NETBSD FOUNDATION, INC. AND CONTRIBUTORS "AS IS" AND ANY EXPRESS OR IMPLIED WARRANTIES, INCLUDING, BUT NOT LIMITED TO, THE IMPLIED WARRANTIES OF MERCHANTABILITY AND FITNESS FOR A PARTICULAR PURPOSE ARE DISCLAIMED. IN NO EVENT SHALL THE FOUNDATION OR CONTRIBU-TORS BE LIABLE FOR ANY DIRECT, INDIRECT, INCIDENTAL, SPECIAL, EXEMPLARY, OR CONSEQUENTIAL DAMAGES (INCLUDING, BUT NOT LIMITED TO, PROCUREMENT OF SUBSTITUTE GOODS OR SERVICES; LOSS OF USE, DATA, OR PROFITS; OR BUSINESS INTERRUPTION) HOWE-VER CAUSED AND ON ANY THEORY OF LIABILITY, WHETHER IN CON-TRACT, STRICT LIABILITY, OR TORT (INCLUDING NEGLIGENCE OR OTHERWISE) ARISING IN ANY WAY OUT OF THE USE OF THIS SOFT-WARE, EVEN IF ADVISED OF THE POSSIBILITY OF SUCH DAMAGE.

#### 2. Authors Name List

All product names mentioned herein are trademarks of their respective owners.

The following notices are required to satisfy the license terms of the software that we have mentioned in this document:

- This product includes software developed by the University of California, Berkeley and its contributors.
- This product includes software developed by Jonathan R. Stone for the Net-BSD Project.
- This product includes software developed by the NetBSD Foundation, Inc. and its contributors.
- This product includes software developed by Manuel Bouyer.
- This product includes software developed by Charles Hannum.
- This product includes software developed by Charles M. Hannum.
- This product includes software developed by Christopher G. Demetriou.
- This product includes software developed by TooLs GmbH.
- This product includes software developed by Terrence R. Lambert.
- This product includes software developed by Adam Glass and Charles Hannum.
- This product includes software developed by Theo de Raadt.
- This product includes software developed by Jonathan Stone and Jason R. Thorpe for the NetBSD Project.
- This product includes software developed by the University of California, Lawrence Berkeley Laboratory and its contributors.
- This product includes software developed by Christos Zoulas.
- This product includes software developed by Christopher G. Demetriou for the NetBSD Project.
- This product includes software developed by Paul Kranenburg.
- This product includes software developed by Adam Glass.
- This product includes software developed by Jonathan Stone.
- This product includes software developed by Jonathan Stone for the NetBSD Project.
- This product includes software developed by Winning Strategies, Inc.
- This product includes software developed by Frank van der Linden for the NetBSD Project.
- This product includes software developed for the NetBSD Project by Frank van der Linden.
- This product includes software developed for the NetBSD Project by Jason R. Thorpe.
- The software was developed by the University of California, Berkeley.
- This product includes software developed by Chris Provenzano, the University of California, Berkeley, and contributors.

#### **Sablotron**

Sablotron (Version 0.82) Copyright (c) 2000 Ginger Alliance Ltd. All Rights Reserve

a) The application software installed on this product includes the Sablotron software Version  $0.82$  (hereinafter, "Sablotron  $0.82$ "), with modifications made by the product manufacturer. The original code of the Sablotron 0.82 is provided by Ginger Alliance Ltd., the initial developer, and the modified code of the Sablotron 0.82 has been derived from such original code provided by Ginger Alliance Ltd.

b) The product manufacturer provides warranty and support to the application software of this product including the Sablotron 0.82 as modified, and the product manufacturer makes Ginger Alliance Ltd., the initial developer of the Sablotron 0.82, free from these obligations.

c) The Sablotron 0.82 and the modifications thereof are made available under the terms of Mozilla Public License Version 1.1 (hereinafter, "MPL 1.1"), and the application software of this product constitutes the "Larger Work" as defined in MPL 1.1. The application software of this product except for the Sablotron 0.82 as modified is licensed by the product manufacturer under separate agreement(s).

d) The source code of the modified code of the Sablotron 0.82 is available at: http://support-download.com/services/device/sablot/notice082.html.

e) The source code of the Sablotron software is available at: http://www.gingerall.com.

f) MPL 1.1 is available at: http://www.mozilla.org/MPL/MPL-1.1.html.

#### **JPEG LIBRARY**

• The software installed on this product is based in part on the work of the Independent JPEG Group.

#### **SASL**

CMU libsasl

Tim Martin

Rob Earhart

Rob Siemborski

Copyright (c) 2001 Carnegie Mellon University. All rights reserved.

Redistribution and use in source and binary forms, with or without modification, are permitted provided that the following conditions are met:

- $\odot$  Redistributions of source code must retain the above copyright notice, this list of conditions and the following disclaimer.
- B Redistributions in binary form must reproduce the above copyright notice, this list of conditions and the following disclaimer in the documentation and/or other materials provided with the distribution.
- **3** The name "Carnegie Mellon University" must not be used to endorse or promote products derived from this software without prior written permission. Für Genehmigungen oder andere rechtliche Aspekte wenden Sie sich bitte an folgende Adresse:

Office of Technology Transfer Carnegie Mellon University 5000 Forbes Avenue Pittsburgh, PA 15213-3890 (412) 268-4387, fax: (412) 268-7395 tech-transfer@andrew.cmu.edu

(4) Redistributions of any form whatsoever must retain the following acknowledgment: "This product includes software developed by Computing Services at Carnegie Mellon University (http://www.cmu.edu/computing/)."

CARNEGIE MELLON UNIVERSITY DISCLAIMS ALL WARRANTIES WITH REGARD TO THIS SOFTWARE, INCLUDING ALL IMPLIED WARRANTIES OF MERCHANTABILITY AND FITNESS, IN NO EVENT SHALL CARNEGIE MELLON UNIVERSITY BE LIABLE FOR ANY SPECIAL, INDIRECT OR CON-SEQUENTIAL DAMAGES OR ANY DAMAGES WHATSOEVER RESULTING FROM LOSS OF USE, DATA OR PROFITS, WHETHER IN AN ACTION OF CONTRACT, NEGLIGENCE OR OTHER TORTIOUS ACTION, ARISING OUT OF OR IN CONNECTION WITH THE USE OR PERFORMANCE OF THIS SOFTWARE.

#### **MD4**

Copyright (C) 1990-2, RSA Data Security, Inc. All rights reserved.

License to copy and use this software is granted provided that it is identified as the "RSA Data Security, Inc. MD4 Message-Digest Algorithm" in all material mentioning or referencing this software or this function.

License is also granted to make and use derivative works provided that such works are identified as "derived from the RSA Data Security, Inc. MD4 Message-Digest Algorithm" in all material mentioning or referencing the derived work.

RSA Data Security, Inc. makes no representations concerning either the merchantability of this software or the suitability of this software for any particular purpose. It is provided "as is" without express or implied warranty of any kind.

These notices must be retained in any copies of any part of this documentation and/or software.

#### **MD5**

Copyright (C) 1991-2, RSA Data Security, Inc. Herausgegeben 1991. All rights reserved.

License to copy and use this software is granted provided that it is identified as the "RSA Data Security, Inc. MD5 Message-Digest Algorithm" in all material mentioning or referencing this software or this function.

License is also granted to make and use derivative works provided that such works are identified as "derived from the RSA Data Security, Inc. MD5 Message-Digest Algorithm<sup>"</sup> in all material mentioning or referencing the derived work.

RSA Data Security, Inc. makes no representations concerning either the merchantability of this software or the suitability of this software for any particular purpose. It is provided "as is" without express or implied warranty of any kind.

These notices must be retained in any copies of any part of this documentation and/or software.

## <span id="page-13-0"></span>**Hinweise zum Lesen dieses Handbuchs**

#### **Symbole**

Folgende Symbole werden in diesem Handbuch verwendet.

#### R *VORSICHT:*

Dieses Symbol weist auf eine gefährliche Situation hin, die bei Nichtbeachtung der Anweisungen zu schweren Verletzungen oder Lebensgefahr führen kann. Lesen Sie sich diese Hinweise unbedingt durch; sie sind im Abschnitt "Sicherheitshinweise<sup>"</sup> beschrieben.

#### R *ACHTUNG:*

Dieses Symbol weist auf eine gefährliche Situation hin, die bei Nichtbeachtung der Anweisungen zu Sachschäden oder Verletzungen führen kann. Lesen Sie sich diese Hinweise unbedingt durch; sie sind im Abschnitt "Sicherheitshinweise" beschrieben.

\* Die oberen Hinweise dienen Ihrer Sicherheit.

## **Wichtig**

Die Nichtbeachtung der mit diesem Symbol gekennzeichneten Hinweise kann zu Papierstau, Beschädigung von Vorlagen oder Datenverlust führen. Sie sind daher unbedingt durchzulesen.

### **Vorbereitung**

Dieses Symbol weist auf erforderliche Vorkenntnisse oder vor dem Geräteeinsatz zu treffende Vorbereitungen hin.

#### **Hinweis**

Dieses Symbol weist auf Vorsichtsmaßnahmen für den Gerätebetrieb oder bei Gerätestörungen auf zu ergreifende Maßnahmen hin.

#### **Einschr‰nkung**

Dieses Symbol weist auf Grenzwerte, nicht miteinander kombinierbare Funktionen oder auf Bedingungen hin, unter denen eine bestimmte Funktion nicht verwendet werden kann.

## **Referenz**

Dieses Symbol weist auf einen Querverweis hin.

#### **[ ]**

Tasten, die im Gerätedisplay erscheinen.

## $\begin{bmatrix} \end{bmatrix}$

Tasten auf dem Bedienfeld des Geräts.

## <span id="page-14-0"></span>**ENERGY STAR-Programm**

#### ENERGY STAR® Programm

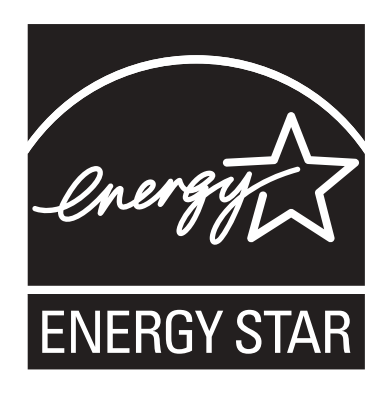

Das ENERGY STAR® Programm fördert die Energieerhaltung durch Bereitstellung energieeffizienter Computer und andere Büroausstattung.

Dieses Programm unterstützt die Entwicklung und Verbreitung der Produkte, die über Energiesparfunktionen verfügen.

Dies ist ein offenes Programm, an dem Hersteller freiwillig teilnehmen.

Zielprodukte sind Computer, Monitore, Drucker, Faxgeräte, Kopierer, Scanner und Multifunktionsgeräte. Energy Star-Standards und Logos sind international einheitlich.

• Niedrigenergiemodus

Dieses Gerät senkt seinen Stromverbrauch eine Minute nach Beendigung der letzten Kopie bzw. des letzten Druckjobs automatisch ab. Drucken ist auch im Niedrigenergiemodus möglich; zum Erstellen von Kopien müssen Sie jedoch erst den Betriebsschalter betätigen.

Weitere Informationen zum Ändern des Intervalls zwischen letztem Job und Niedrigenergiemodus siehe [S.27 "Timer Energiesparmodus".](#page-32-1)

- Abschaltmodus (nur Kopierer) Zum Energie sparen schaltet sich dieses Gerät eine Minute nach Beendigung der letzten Kopie bzw. des letzten Druckjobs automatisch ab. In dieser Bedienungsanleitung wird der Abschaltmodus als Automatischer Abschaltmodus bezeichnet. Weitere Informationen zum Ändern des Intervalls zwischen letztem Job und automatischem Abschaltmodus siehe [S.27 "Auto-Aus-Timer"](#page-32-2).
- Ruhemodus (bei installiertem Drucker oder Scanner) Bei installierter Drucker- oder Scannereinheit senkt dieses Gerät seine Leistungsaufnahme eine Minute nach Beendigung der letzten Kopie bzw. des letzten Druckjobs automatisch noch weiter ab. Drucken ist auch im Ruhemodus möglich; zum Erstellen von Kopien müssen Sie jedoch erst den Betriebsschalter betätigen. Weitere Informationen zum Ändern des Intervalls zwischen letztem Job und Ruhemodus siehe [S.27 "Auto-Aus-Timer".](#page-32-2)

#### **Hinweis**

- ❒ Wollen Sie dieses Gerät verwenden, während es sich in einem dieser Modi befindet, gehen Sie wie folgt vor:
	- Schalten Sie den Betriebsschalter ein.
	- Legen Sie die Vorlagen in den ARDF.
	- Heben Sie die Vorlagenglasabdeckung oder den ARDF an.

#### • Priorität Duplex

Zum Sparen von Papier kann die Duplex-Funktion (1-seitig  $\rightarrow$  2-seitig) als Voreinstellung ausgewählt werden, wenn der Betriebsschalter oder der Hauptschalter betätigt wird; drücken Sie die Taste {**Gesamtlöschen**}, anderenfalls wird das Gerät automatisch zurückgesetzt. Für Informationen zum Ändern des Duplex-Prioritätsmodus siehe *Kopiererhandbuch*.

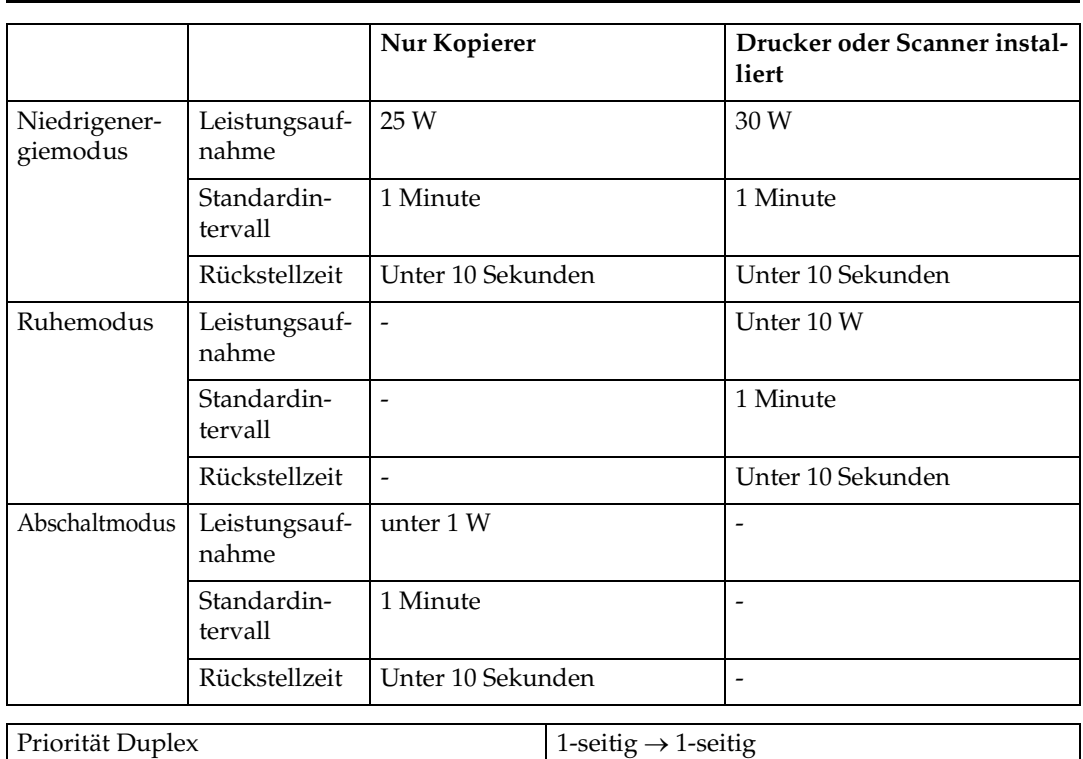

#### **Spezifikationen**

#### **Recyclingpapier**

Wir empfehlen, umweltfreundliches Recyclingpapier zu verwenden. Informationen zu geeigneten Papierarten erhalten Sie von Ihrem Händler.

# <span id="page-16-2"></span><span id="page-16-0"></span>**1. Die ersten Schritte**

## <span id="page-16-1"></span>**Geräteüberblick**

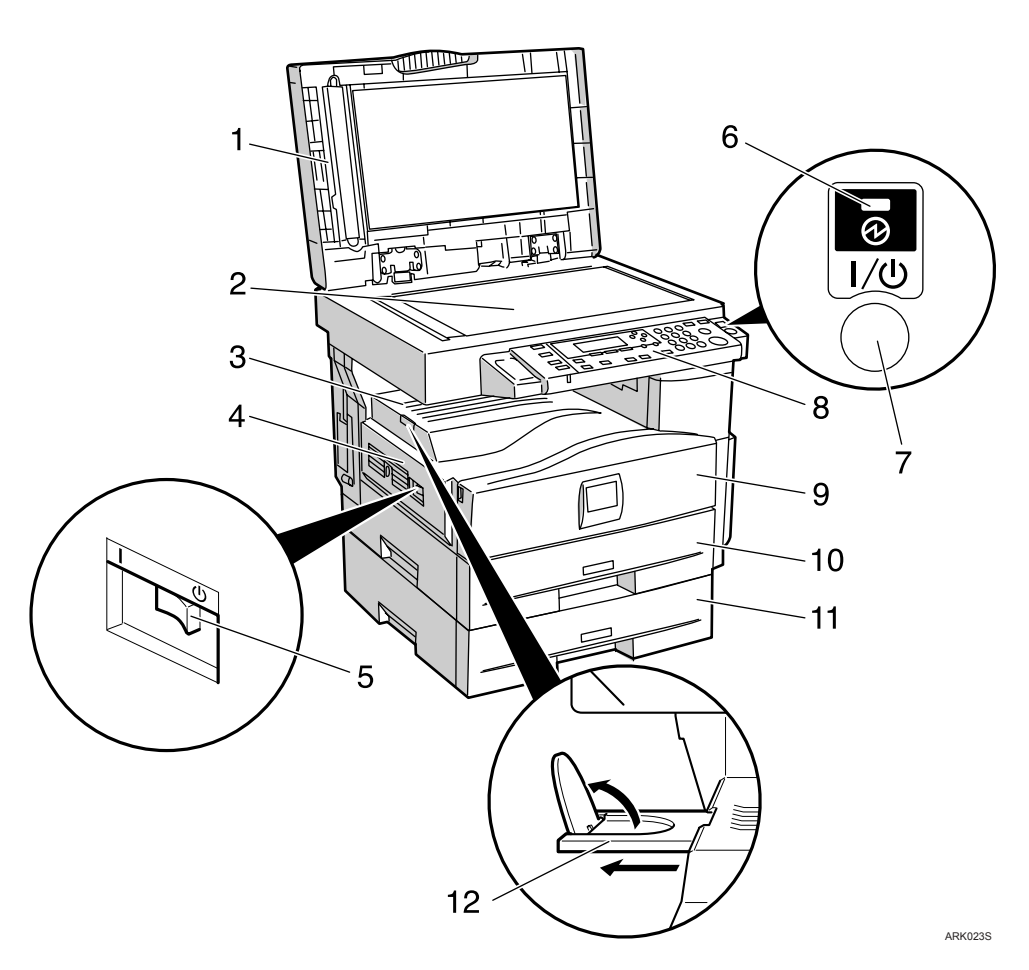

#### *1.* **Vorlagenabdeckung (Option) oder ARDF (Option)**

<span id="page-16-6"></span>Siehe S.13 "Externe Optionen"

#### *2.* **Vorlagenglas**

Legen Sie hier die Vorlagen mit der Bildseite nach unten auf.

#### <span id="page-16-4"></span>*3.* **Interne Ablage**

Hier werden Kopien oder Drucke ausgegeben.

#### <span id="page-16-5"></span>*4.* **L¸ftungsschlitze**

Verhindern, dass die Temperatur im Geräteinneren zu stark ansteigt. Stellen Sie keine Objekte in der Nähe der Lüftungsschlitze auf und lehnen keine Gegenstände an diese an. Ein zu starker Anstieg der Geräteinnentemperatur kann zu Funktionsstörungen führen.

#### <span id="page-16-3"></span>*5.* **Hauptschalter**

Funktioniert das Gerät nach Einschalten des Betriebsschalters nicht, überprüfen Sie, ob der Hauptschalter eingeschaltet ist. Ist er ausgeschaltet, schalten Sie ihn ein.

#### <span id="page-17-5"></span>*6.* **Netz-Anzeige**

Diese Anzeige leuchtet auf, wenn der Hauptschalter eingeschaltet wird, und erlischt, wenn der Schalter ausgeschaltet wird.

#### *7.* **Betriebsschalter (Ein-Anzeige)**

Diesen Schalter drücken, um die Stromversorgung einzuschalten (die Ein-Anzeige leuchtet auf). Zum Abschalten der Stromversorgung diesen Schalter erneut drücken (die Ein-Anzeige erlischt).

#### *8.* **Bedienfeld**

Siehe S.14 "Bedienfeld".

#### <span id="page-17-3"></span>*9.* **Frontklappe**

Öffnen Sie die Frontklappe, um Zugang zum Geräteinneren zu erhalten.

#### <span id="page-17-6"></span>*10.* **Papiermagazin (Magazin 1)**

<span id="page-17-1"></span>Hier ist Papier einzulegen.

#### *11.* **Papiermagazin (Option)**

Siehe S.13 "Externe Optionen".

#### <span id="page-17-4"></span>*12.* **F¸hrung der internen Ablage**

Öffnen Sie die Führung, um große Papierformate zu verwenden, und heben Sie die hintere Führung an.

<span id="page-17-0"></span>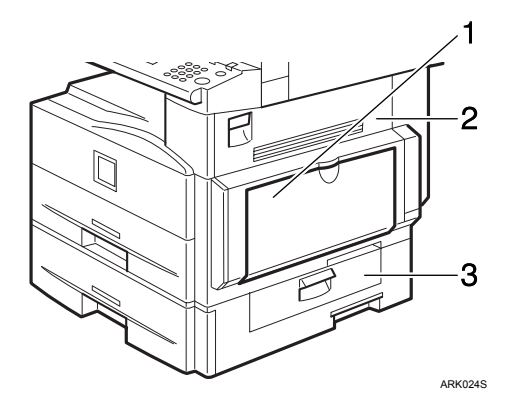

#### <span id="page-17-2"></span>*1.* **Bypass**

Dient zum Kopieren auf OHP-Folien, Klebeetiketten, Transparentpapier, Briefumschlägen und Spezialformaten (benutzerdefinierte Formate).

#### *2.* **Rechte Abdeckung**

Diese Abdeckung öffnen, um bei einem Papierstau Papier zu entfernen, das aus dem Papiermagazin eingezogen wurde.

#### <span id="page-17-8"></span>*3.* **Untere rechte Abdeckung**

<span id="page-17-7"></span>Diese Abdeckung öffnen, um bei einem Papierstau Papier zu entfernen, das aus dem optionalen Papiermagazin eingezogen wurde.

## <span id="page-18-5"></span><span id="page-18-0"></span>**Optionen**

## <span id="page-18-2"></span><span id="page-18-1"></span>**Externe Optionen**

<span id="page-18-4"></span>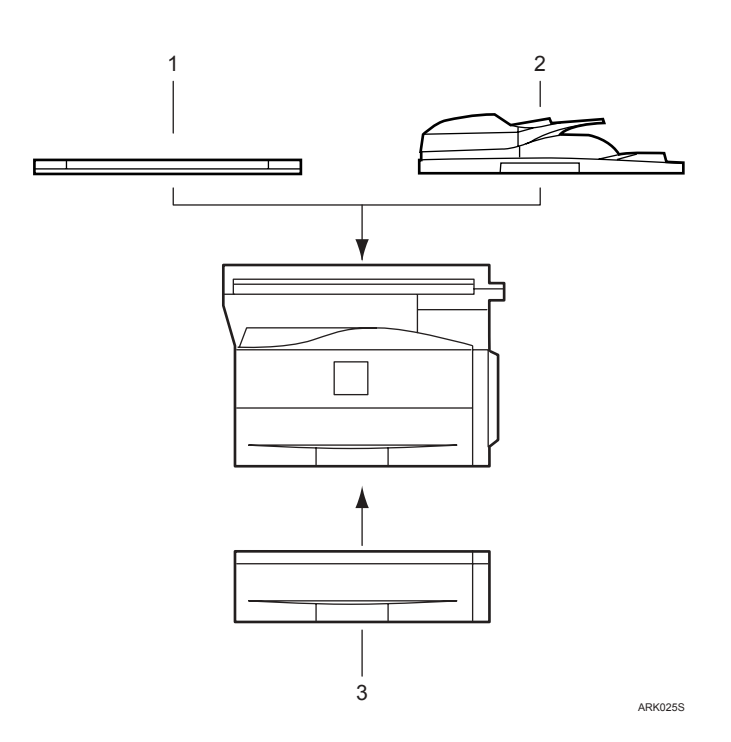

#### *1.* **Vorlagenabdeckung**

<span id="page-18-3"></span>Wird auf die Vorlage abgesenkt.

#### *2.* **ARDF**

Hier können ganze Vorlagenstapel eingelegt werden.

Die einzelnen Seiten werden automatisch eingezogen. Dieser Vorlageneinzug kann für beidseitige Vorlagen verwendet werden.

### <span id="page-18-7"></span><span id="page-18-6"></span>*3.* **Papiermagazin (Magazin 2)**

Fasst 500 Blatt.

## <span id="page-19-1"></span><span id="page-19-0"></span>**Bedienfeld**

Diese Abbildung zeigt das Bedienfeld des Geräts mit allen installierten Optionen.

<span id="page-19-2"></span>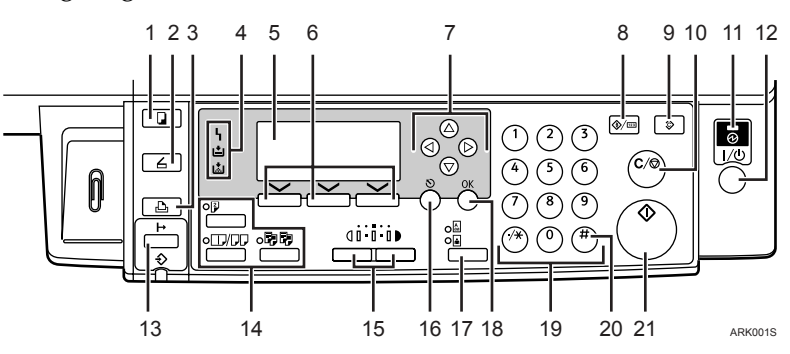

#### *1.* **Taste** {**Kopieren**}

Drücken Sie zum Aktivieren der Kopierfunktion diese Taste.

#### *2.* **Taste** {**Scanner**}

Drücken Sie zum Aktivieren der Scannerfunktion diese Taste.

#### *3.* **Taste** {**Drucker**}

Drücken Sie zum Aktivieren der Druckerfunktion diese Taste.

#### *4.* **Anzeigen**

Zeigen Störungen und den Gerätestatus an. h: Fehleranzeige. Siehe *Netzwerkanleitung*,

S.39 "�� Beseitigen von Papierstau".

B: Anzeige für fehlendes Papier Siehe *Kopiererhandbuch*.

B: Anzeige für fehlenden Toner Siehe *Kopiererhandbuch*.

#### *5.* **Display**

Hier werden Gerätestatus und Meldungen angezeigt.

#### *6.* **Wahltasten**

Entsprechen Elementen auf der Anzeige. Die Taste zur Auswahl des entsprechenden Elements drücken.

#### *7.* **Navigationstasten**

Die Taste zur Auswahl des entsprechenden Elements drücken.

- $[\triangle]$ : nach oben
- {T}: nach unten
- {V}: nach rechts
- $\leq$  : nach links

#### *8.* **Taste** {**Anwenderprogramm/Z‰hler**}

Anwenderprogramm

Drücken Sie die Taste, um bei Bedarf Betriebs- oder Standardparameter zu ändern. Siehe S.23 "Zugriff auf das [Anwenderprogramm \(Systemeinstel](#page-28-0)lungen)".

• Zähler Drücken, um den Zählerstand zu prüfen oder auszudrucken. Siehe [S.45](#page-50-1) "Sonstige Funktionen".

#### *9.* **Taste** {**Gesamtlˆschen**}

Drücken, um die aktuellen Einstellungen zu löschen.

#### *10.* **Taste** {**Lˆschen/Stop**}

- Löschen: Löscht einen eingegebenen Zahlenwert.
- $\bullet$  Stop: Stoppt einen Betriebsvorgang, z.B. Scannen oder Drucken.

#### *11.* **Netz-Anzeige**

Die Netz-Anzeige leuchtet, wenn der Hauptschalter eingeschaltet ist.

## **Wichtig**

❒ Schalten Sie den Hauptschalter nicht aus, solange die Ein-Anzeige leuchtet oder blinkt. Anderenfalls kann der Speicher beschädigt werden.

#### *12.* **Betriebsschalter (Ein-Anzeige)**

Diesen Schalter drücken, um die Stromversorgung einzuschalten. Die Ein-Anzeige leuchtet auf. Zum Abschalten der Stromversorgung diesen Schalter erneut drücken.

#### *13.* **Taste** {**Online**}

#### **Referenz**

*Drucker-/Scannerhandbuch*

#### *14.* **Kopierfunktionstasten**

#### **Referenz**

*Kopiererhandbuch*

#### *15.* **Tasten** {**Heller**} **und** {**Dunkler**}

Drücken Sie diese Tasten, um die Bildhelligkeitseinstellung zu ändern. Die Bildhelligkeit kann in fünf Stufen eingestellt werden, von Heller bis Dunkler.

#### *16.* **Taste** {**Escape**}

Drücken, um einen Vorgang abzubrechen oder um zur vorherigen Anzeige zurückzukehren.

#### *17.* **Taste** {**Vorlagentyp**}

Drücken Sie die Taste zum Auswählen des in **[Vorlagentyp 1 (Text)]** oder **[Vorlagentyp 2 (Foto)]** gespeicherten Vorlagentyps. Wenn der Vorlagentyp ausgewählt ist, leuchtet die entsprechende Anzeige auf.

#### *18.* **Taste** {**OK**}

Drücken, um ein ausgewähltes Element oder einen eingegebenen Zahlenwert zu bestätigen.

#### *19.* **Zehnertastatur**

Drücken, um Zahlenwerte einzugeben.

#### *20.* **Taste** {**#**}

Drücken, um ein ausgewähltes Element oder einen eingegebenen Zahlenwert zu bestätigen.

#### *21.* **Taste** {**Start**}

Drücken, um das Kopieren, Drucken, Scannen oder Versenden zu starten.

## <span id="page-20-1"></span><span id="page-20-0"></span>**Display**

Das Bedienfeld-Display zeigt Gerätestatus, Fehlermeldungen und Funktionsmenüs an.

#### Wichtig

□ Üben Sie keinen starken Druck (über 30 N bzw. 3 kgf) auf das Display aus, da es sonst beschädigt werden kann.

Die Kopieranzeige ist als Voreinstellung beim Einschalten des Geräts festgelegt.

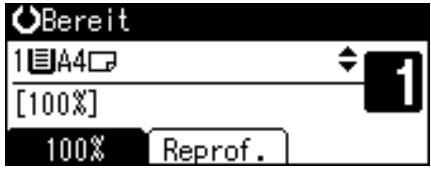

Vorgenommene Einstellungen im Display werden wie folgt hervorgehoben: 1008

## <span id="page-21-0"></span>**Ablesen des Displays und Verwendung der Tasten**

In diesem Abschnitt wird erläutert, wie das Display abgelesen wird und die Wahltasten verwendet werden.

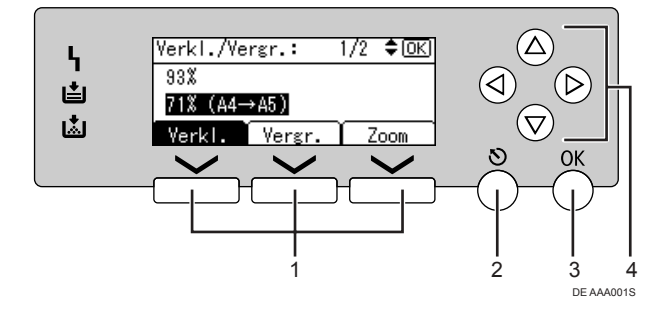

#### *1.* **Wahltasten**

Entsprechen Elementen auf der unteren Zeile des Displays.

Beispiel: Kopieranzeige

- ï Wenn in diesem Handbuch die Anweisung "drücken Sie [Verkl.]" erscheint, drücken Sie die linke Wahltaste.
- ï Wenn in diesem Handbuch die Anweisung "drücken Sie **[Vergr.**]" erscheint, drücken Sie die mittlere Wahltaste.
- ï Wenn in diesem Handbuch die Anweisung "drücken Sie **[Zoom]**" erscheint, drücken Sie die rechte Wahltaste.

#### <span id="page-21-1"></span>*2.* **Taste** {**Escape**}

Drücken, um einen Vorgang abzubrechen oder um zur vorherigen Anzeige zurückzukehren.

#### *3.* **Taste** {**OK**}

Drücken, um ein ausgewähltes Element oder einen eingegebenen Zahlenwert zu bestätigen.

#### *4.* **Navigationstasten**

Drücken, um den Cursor schrittweise in die entsprechende Richtung zu bewegen. Wenn in diesem Handbuch die Anweisung  $[\triangle]$ ,  $[\triangledown]$ ,  $[\triangle]$  oder  $[\triangleright]$  erscheint, drücken Sie die entsprechende Navigationstaste.

#### <span id="page-21-2"></span>**Standardtasten**

Die folgenden Tasten erscheinen in allen Displayanzeigen.

#### ❖ **Tastenliste**

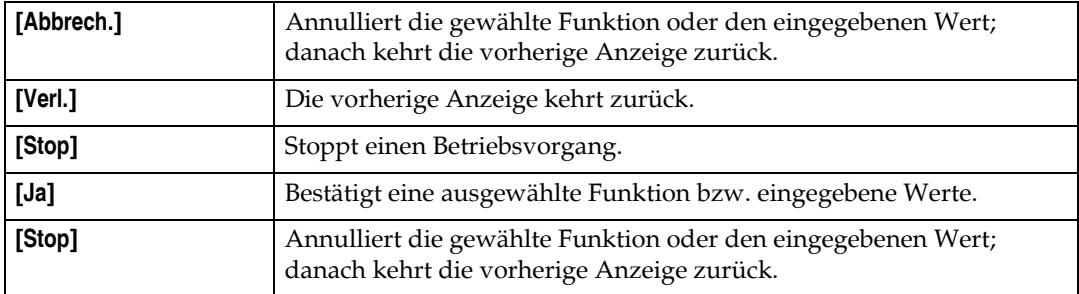

# <span id="page-22-4"></span><span id="page-22-2"></span><span id="page-22-0"></span>**2. Kombinierter Funktionsbetrieb**

## <span id="page-22-1"></span>**Wechseln zwischen Betriebsarten**

## **Hinweis**

- ❒ In folgenden F‰llen ist ein Umschalten von einem Modus in den anderen nicht möglich:
	- Im Modus "Sofort Senden"
	- **Beim Verwenden des Anwenderprogramms**
	- Beim Einscannen einer Vorlage
- ❒ Die Kopieranzeige wird standardm‰flig direkt nach dem Einschalten angezeigt. Sie können diese Standardvorgabe ändern. Siehe S.25 "Priorität Funktion".

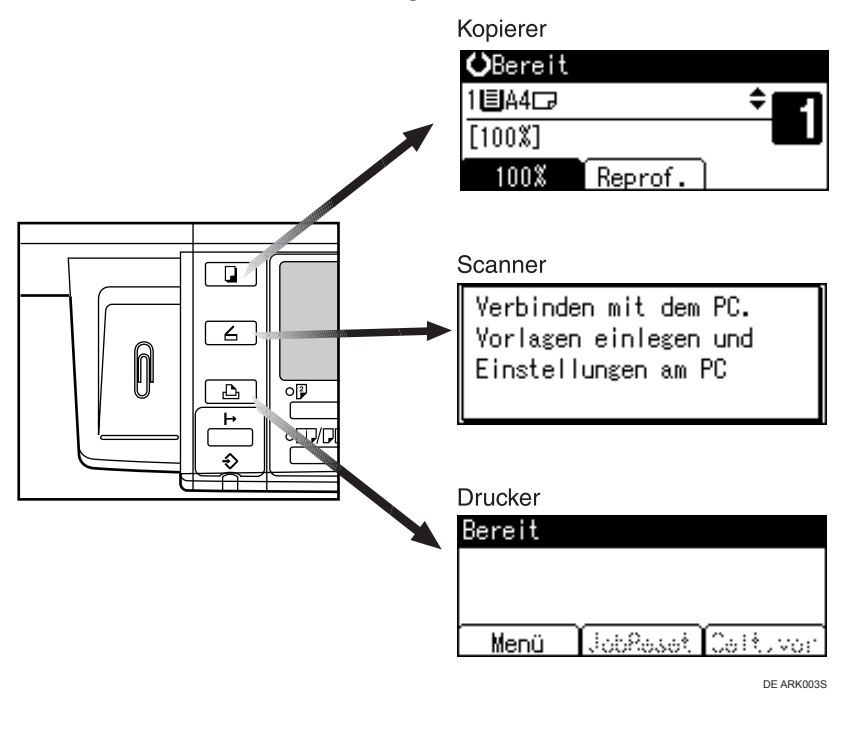

## -**Systemrückstellung**

. . . . . . . . . . . . . . . . .

Das Gerät kehrt eine gewisse Zeit nach Beendigung eines Vorgangs automatisch in die Grundstellung zurück. Diese Funktion wird als "Systemrückstellung" bezeichnet.

<span id="page-22-3"></span> $\alpha$ 

### **Hinweis**

□ Sie können die Wartezeit bis zur Systemrückstellung ändern. Siehe S.28 "System-Auto-Reset-Timer".

## <span id="page-23-1"></span><span id="page-23-0"></span>**Mehrfachzugriff**

Während der aktuelle Job bearbeitet wird, können Sie über eine andere Funktion einen weiteren Job ausführen. Die gleichzeitige Ausführung mehrerer Funktionen wird als "Mehrfachzugriff" bezeichnet.

So können Sie Ihre Jobs unabhängig vom Verwendungsmodus des Geräts effizient verarbeiten. Beispiel:

- Während des Druckdatenempfangs können Sie kopieren.
- Während eines Druckvorgangs kann das Gerät für einen Kopierlauf vorbereitet werden.

#### *A* Hinweis

□ Sie können die Priorität der Funktionen unter S.25 "Priorität Drucken" festlegen. Standardm‰flig ist **[Modus anzeigen]** als hˆchste Priorit‰t festgelegt.

. . . . . 

## -**Funktionskompatibilität**

Folgende Tabelle zeigt die Funktionskompatibilität, wenn die Druckpriorität auf "Mehrfachzugriff" gesetzt wurde. Siehe S.25 "Priorität Drucken".

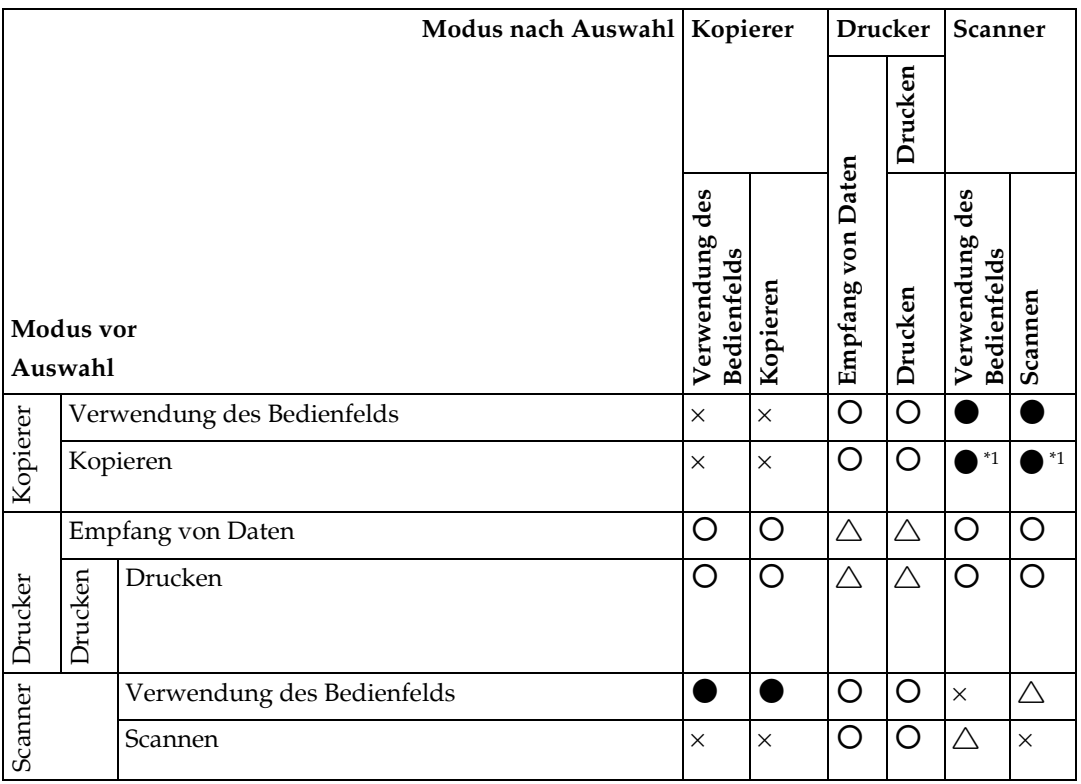

 $O...$ bedeutet, dass diese Funktionen zusammen verwendet werden können.

 $\bullet$ ...bedeutet, dass Sie den derzeitigen Job mit Funktionstasten unterbrechen können, um einen nachfolgenden Job zu bearbeiten.

 $\triangle$ ...bedeutet, dass ein weiterer Job automatisch gestartet wird, nachdem der derzeitige Job beendet ist.

×...bedeutet, dass Sie einen weiteren Job manuell starten müssen, nachdem der derzeitige Job beendet ist (d.h. diese Funktionen können nicht zusammen verwendet werden).

<span id="page-24-0"></span>\*<sup>1</sup> Sie können ein weiteres Dokument einscannen, nachdem alle vorherigen Jobdokumente eingescannt wurden.

# <span id="page-26-3"></span><span id="page-26-0"></span>**3. Anwenderprogramm (Systemeinstellungen)**

## <span id="page-26-2"></span><span id="page-26-1"></span>**Menü Anw.-Progr. (Systemeinstellungen)**

## **Referenz**

Einzelheiten zur Parallelschnittstelle siehe *Drucker-/Scannerhandbuch*.

#### ❖ **Allgemeine Funktionen (Siehe [S.25 ìAllgemeine Funktionenî](#page-30-4).)**

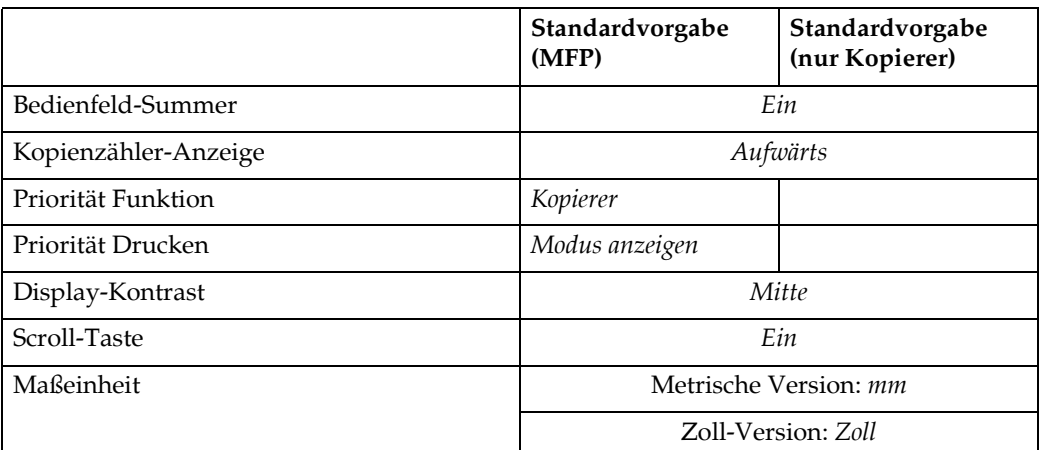

#### ❖ **Papiermagazin-Einstell. (Siehe [S.26 ìPapiermagazin-Einstell.î.](#page-31-1))**

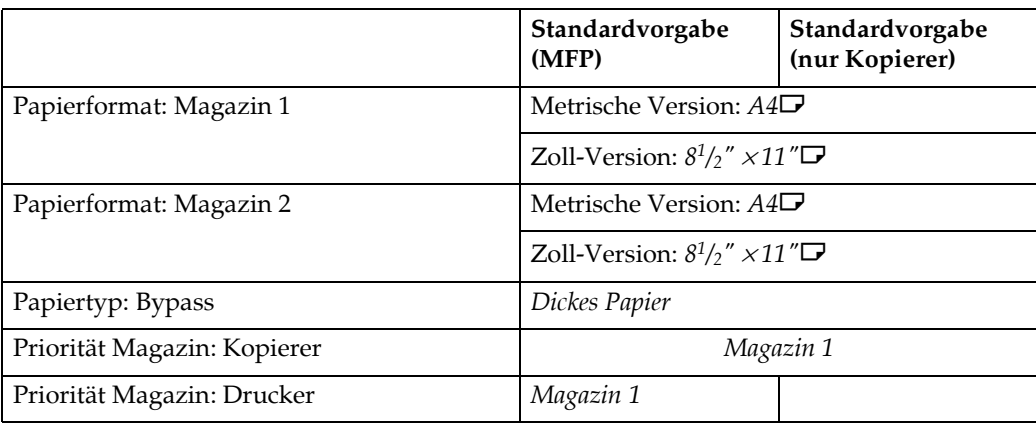

#### ❖ **Timereinstellungen (Siehe [S.27 ìTimereinstellungenî](#page-32-3).)**

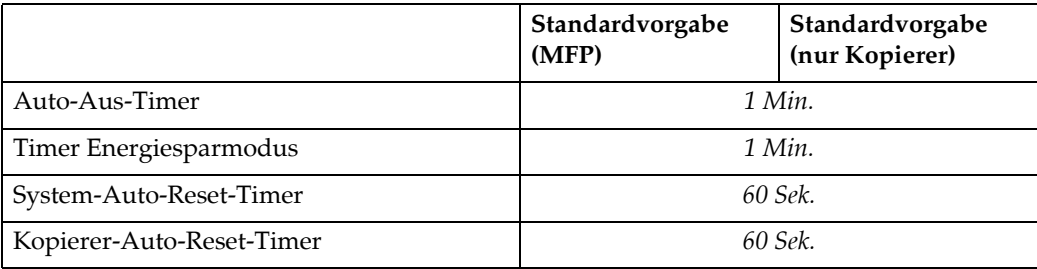

## ❖ **Key Operator Tools (Siehe [S.28 ìKey Operator Codeî.](#page-33-2))**

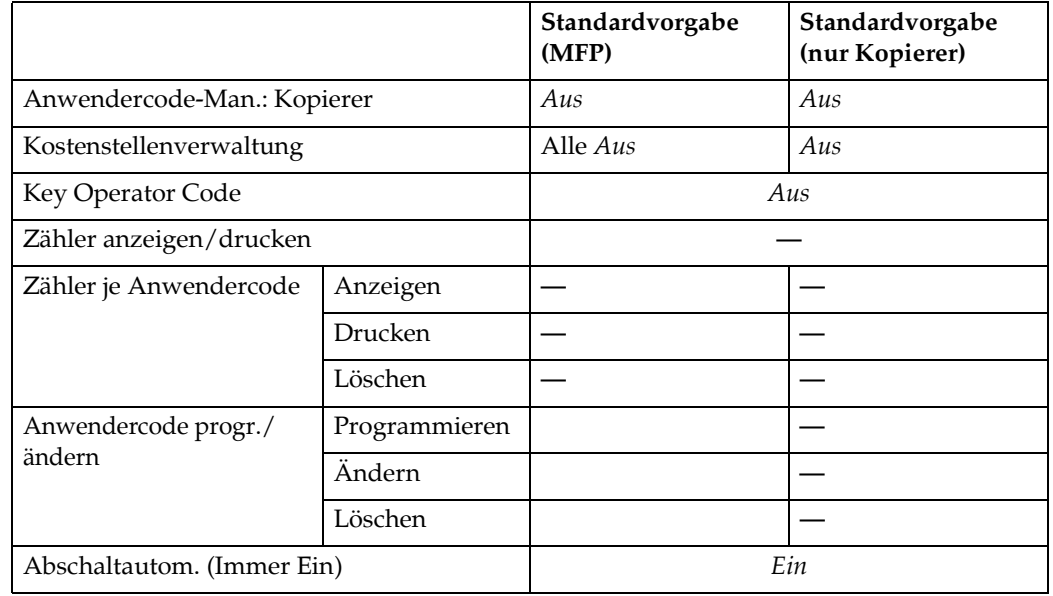

## <span id="page-28-2"></span><span id="page-28-0"></span>**Zugriff auf das Anwenderprogramm (Systemeinstellungen)**

Dieser Abschnitt ist für die Key Operators für dieses Gerät bestimmt.

Mit dem Anwenderprogramm können Sie Standardvorgaben ‰ndern bzw. festlegen.

### **Hinweis**

- □ Die Bedienabläufe in den Systemeinstellungen unterscheiden sich von den üblichen Vorgängen. Beenden Sie das Anwenderprogramm immer, wenn Sie fertig sind. Siehe S.24 "Beenden des Anwenderprogramms".
- ❒ Mit dem Anwenderprogramm vorgenommene Einstellungen werden selbst dann nicht gelöscht, wenn der Hauptoder Betriebsschalter ausgeschaltet bzw. die Taste [Gesamtlöschen] gedrückt wird.

## <span id="page-28-1"></span>**ƒndern der Standardvorgaben**

## **Hinweis**

❒ Wenn bereits ein Key Operator Code eingerichtet wurde, wird das Dialogfeld für die Eingabe des Key Operator Codes angezeigt. Geben Sie den Key Operator Code ein und drücken Sie dann die Taste **[OK**]. Siehe S.29 "Key Operator Code".

#### A **Die Taste** {**Anwenderprogramm/Z‰hler**} drücken.

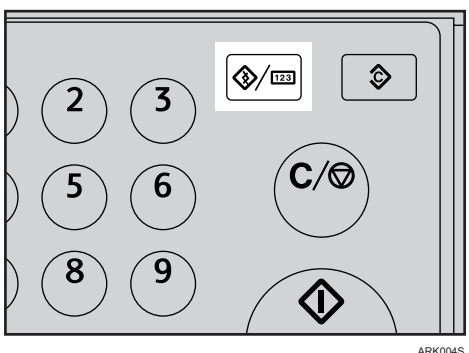

<span id="page-28-4"></span>**E** Wählen Sie mit [▲] oder [▼]  $[Systemeinstein$  and drücken **Sie dann die Taste** {**OK**}**.**

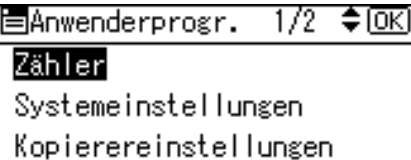

C **W‰hlen Sie mit** {U} **oder** {T} **das** Menü, und drücken Sie dann die Ta**ste** {**OK**}**.**

|圁Systemeinstell. 1/2 ♦<u>OK</u>|

Allgemeine Funktionen

Papiermagazin-Einstell.

Timereinstellungen

### <span id="page-28-3"></span> $\mathscr P$ Referenz

S.21 "Menü Anw.-Progr. (Systemeinstellungen)".

D **W‰hlen Sie mit** {U} **oder** {T} **das Element, und drücken Sie dann die Taste** {**OK**}**.**

固Allg. Funktion  $\frac{1}{3}$  $\div$  TOKT Bedienfeld-Summer Kopienzähler-Anzeige Priorität Funktion

E **Die Einstellungen entsprechend den Anweisungen im Display ‰ndern und dann die Taste [OK] drücken.** 

#### **Hinweis**

 $\Box$  Um vorgenommene Änderungen zu annullieren und zur Grundanzeige zurückzukehren, drücken Sie die Taste {**Anwenderprogramm/Z‰hler**}.

## <span id="page-29-2"></span><span id="page-29-1"></span><span id="page-29-0"></span>**Beenden des Anwenderprogramms**

A **Die Taste** {**Anwenderprogramm/Z‰hler**} drücken.

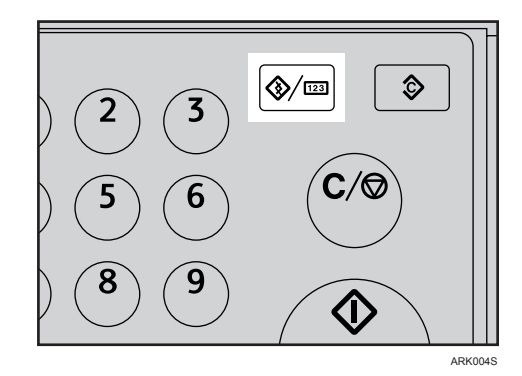

## <span id="page-30-0"></span>**Anpassbare Einstellungen im Anwenderprogramm**

### $\mathscr P$ Referenz

<span id="page-30-7"></span><span id="page-30-6"></span>Informationen zum Aufrufen des Anwenderprogramms finden Sie auf [S.23](#page-28-2) "Zugriff auf das Anwenderprogramm (Systemeinstellungen)".

## <span id="page-30-4"></span><span id="page-30-1"></span>**Allgemeine Funktionen**

#### ❖ **Bedienfeld-Summer**

<span id="page-30-8"></span>Der Bedienfeld-Summer (akustisches Signal) ertönt, wenn eine Taste gedrückt wird.

#### *A* Hinweis

<span id="page-30-10"></span>❒ Standardvorgabe: *Ein*

#### ❖ **Kopienz‰hler-Anzeige**

Sie können den Kopienzähler so einrichten, dass die Anzahl der erstellten Kopien (Aufwärtszählung) oder die Anzahl der verbleibenden Kopien (Abwärtszählung) angezeigt wird.

#### *A* Hinweis

<span id="page-30-12"></span><span id="page-30-2"></span>❒ Standardvorgabe: *Aufw‰rts (Aufw‰rtsz‰hlung)*

#### <span id="page-30-5"></span>❖ **Priorit‰t Funktion**

Sie können festlegen, welcher Modus direkt nach dem Einschalten des Betriebsschalters bzw. nach der Systemrückstellung angezeigt werden soll.

#### *A* Hinweis

<span id="page-30-11"></span><span id="page-30-3"></span>❒ Standardvorgabe: *Kopierer*

#### ❖ **Priorit‰t Drucken**

Festlegen der Druckpriorität für die einzelnen Modi.

#### **Referenz**

S.18 "Mehrfachzugriff"

#### *A* Hinweis

- ❒ Standardvorgabe: *Modus anzeigen*
- <span id="page-30-9"></span>❒ Wenn **[Mehrfachzugriff]** gew‰hlt ist, wird der aktuelle Druckjob nach maximal fünf Seiten unterbrochen.

#### ❖ **Display-Kontrast**

<span id="page-30-13"></span>Sie können die Helligkeit des Displays einstellen.

#### ❖ **Scroll-Taste**

Sie können auswählen, ob die Scroll-Funktion verwendet wird.

#### **Hinweis**

❒ Standardvorgabe: *Ein*

#### ❖ **Mafleinheit**

<span id="page-31-3"></span>Sie können die Maßeinheiten zwischen "mm" und "Zoll" umschalten.

#### **Hinweis**

❒ Standardvorgabe:

- Metrische Version: *mm*
- <span id="page-31-6"></span><span id="page-31-5"></span>• Zoll-Version: *Zoll*

## <span id="page-31-1"></span><span id="page-31-0"></span>**Papiermagazin-Einstell.**

#### <span id="page-31-2"></span>❖ **Papierformat: Magazin 1 - 2**

W‰hlen Sie das Format des Papiers aus, das in das Papiermagazin eingelegt wurde.

- Sie können für Magazin 1 folgende Papierformate auswählen: A4 $\Box$ , B5JIS $\Box$ , A5 $\Box$ ,  $8^1/\gamma$ "  $\times$  11" $\Box$ ,  $5^1/\gamma$ " $\times$   $8^1/\gamma$ " $\Box$ , 16K $\Box$
- Sie können für Magazin 2 folgende Papierformate auswählen:  $\mathrm{A4}\bm{\boxdot}$ ,  $8^{1}/_{2}$ "  $\times 14$ " $\bm{\boxdot}$ ,  $8^{1}/_{2}$ "  $\times 13$ " $\bm{\boxdot}$ ,  $8^{1}/_{4}$ " $\times 14$ " $\bm{\boxdot}$ ,  $8^{1}/_{4}$ " $\times 13$ " $\bm{\boxdot}$ ,  $8^{1}/_{2}$ " $\times 11$ " $\bm{\boxdot}$

#### **Wichtig**

❒ Wenn ein anderes Papierformat angegeben wurde, als im Papiermagazin eingelegt ist, wird das Papierformat möglicherweise nicht korrekt eingezogen, da das korrekte Format nicht erkannt wurde.

#### *A* Hinweis

❒ Standardvorgabe:

- Magazin 1
	- $\bullet$  Metrische Version: A4 $\Box$
	- Zoll-Version:  $8^{1}/2'' \times 11''$
- $•$  Magazin 2
	- $\bullet$  Metrische Version: A4 $\Box$
	- Zoll-Version:  $8^{1}/2" \times 11"$

#### **Referenz**

<span id="page-31-4"></span>S.41 "Ändern des Papierformats"

#### ❖ **Papiertyp: Bypass**

Zeigt im Display an, welche Papierart in den Bypass eingelegt wurde.

- Folgende Papierarten können für den Bypass eingestellt werden:
	- Dickes Papier, OHP-Folie

#### **Hinweis**

- ❒ Standardvorgabe: *Dickes Papier*
- □ Papierarten, die Sie bei Geräten, die nur über die Kopierfunktion verfügen, im Bypass festlegen können, sind Normalpapier, dickes Papier und OHP-Folien.

#### ❖ **Priorit‰t Magazin: Kopierer (Kopierer)**

<span id="page-32-6"></span>Sie können ein Papiermagazin für die Druckausgabe festlegen.

#### **Hinweis**

<span id="page-32-5"></span>❒ Standardvorgabe: *Magazin 1*

#### ❖ **Priorit‰t Magazin: Drucker (Drucker)**

Sie können ein Papiermagazin für die Druckausgabe festlegen.

#### *A* Hinweis

<span id="page-32-7"></span>❒ Standardvorgabe: *Magazin 1*

## <span id="page-32-3"></span><span id="page-32-0"></span>**Timereinstellungen**

#### <span id="page-32-2"></span>❖ **Auto-Aus-Timer**

<span id="page-32-4"></span>Um Energie zu sparen, wird das Gerät automatisch nach einem vorgegebenen Zeitintervall abgeschaltet, nachdem ein Job abgeschlossen wurde. Diese Funktion wird als "automatische Abschaltung" bezeichnet.

Der Gerätestatus nach der automatischen Abschaltung wird als "Abschaltmodus" oder "Ruhemodus" bezeichnet. Geben Sie für den Auto-Aus-Timer an, nach welcher Zeit die automatische Abschaltung erfolgen soll.

#### *A* Hinweis

- ❒ Standardvorgabe: *1 Min.*
- ❒ Mit Hilfe der Zehnertastatur kann das Zeitintervall von 1 bis 240 Minuten festgelegt werden.
- □ Aus dem "Abschaltmodus" bzw. dem "Ruhemodus" ist das Gerät innerhalb von 10 Sekunden wieder einsatzbereit.
- <span id="page-32-8"></span>❒ Die automatische Abschaltung funktioniert mˆglicherweise nicht, wenn Fehlermeldungen angezeigt werden.

#### <span id="page-32-1"></span>❖ **Timer Energiesparmodus**

Das Gerät wechselt automatisch in den Niedrigenergiemodus, wenn ein Job abgeschlossen wurde und die ausgew‰hlte Zeit vergangen ist.

#### *A* Hinweis

- ❒ Standardvorgabe: *1 Min.*
- ❒ Mit Hilfe der Zehnertastatur kann das Zeitintervall von 1 bis 240 Minuten festgelegt werden.
- □ Der Energiesparmodus funktioniert möglicherweise nicht, wenn Fehlermeldungen angezeigt werden.
- ❒ Das Ger‰t druckt automatisch alle im Energiesparmodus empfangenen Druckerdaten.

#### <span id="page-33-1"></span>❖ **System-Auto-Reset-Timer**

<span id="page-33-4"></span>Die Einstellung für die Systemrücksetzung schaltet automatisch auf die Anzeige für die Funktion, die unter Priorität Funktion angegeben wurde, wenn keine Vorgänge durchgeführt werden oder ein unterbrochener Job gelöscht wird. Mit dieser Einstellung wird das Intervall für die Systemrücksetzung festgelegt. Siehe S.25 "Priorität Funktion".

#### *A* Hinweis

❒ Standardvorgabe: *Ein*, *60 Sek.*

- ❒ Mit Hilfe der Zehnertastatur kˆnnen Sie einen Zeitraum von 10 bis 999 Sekunden (im Sekunden-Intervall) eingeben.
- ❒ Wenn die eingestellte Zeit verstrichen ist, wird auf dem Bedienfeld wieder das Menü angezeigt, das vor dem Betätigen der Taste [Anwenderpro**gramm/Z‰hler**} angezeigt wurde.

#### ❖ **Kopierer-Auto-Reset-Timer**

<span id="page-33-5"></span>Gibt an, wie lange das Gerät wartet, bis die Kopiererfunktionen zurückgesetzt werden.

#### **Hinweis**

- **□** Bei Auswahl von **[Aus]** zeigt das Gerät nicht automatisch die Anzeige für die Anwendercode-Eingabe an.
- ❒ Standardvorgabe: *Ein*, *60 Sek.*
- <span id="page-33-6"></span>❒ Mit Hilfe der Zehnertastatur kˆnnen Sie einen Zeitraum von 10 bis 999 Sekunden eingeben.

## <span id="page-33-2"></span><span id="page-33-0"></span>**Key Operator Code**

Der Key Operator muss folgende Einstellungen festlegen. Weitere Informationen zu den Einstellungen erhalten Sie vom Key Operator.

Es empfiehlt sich, dass der Key Operator einen Key Operator Code einrichtet, der vor Änderung der Einstellungen einzugeben ist. Siehe S.29 "Key Operator Code".

#### ❖ **Anwendercode-Man.: Kopierer**

<span id="page-33-3"></span>Dient zur Steuerung des Anwenderzugriffs auf das Gerät (über die Festlegung von Anwendercodes).

Für die Anwendercodeverwaltung müssen Anwendercodes registriert werden.

#### **Hinweis**

- ❒ Standardvorgabe: *Aus*
- □ Mit der Einstellung **[Auto-Programm]** für den Drucker können Sie ein Druckprotokoll für jeden Anwendercode erstellen lassen, der über den Treiber eingegeben wird.

#### ❖ **Kostenstellenverwaltung**

<span id="page-34-2"></span>Uber den Kostenstellenzähler können Sie den Anwenderzugriff einschränken.

#### **Hinweis**

- ❒ Standardvorgabe: *Aus*
- <span id="page-34-1"></span>❒ **[Kostenstellenverwaltung]** wird nur dann angezeigt, wenn der Kostenstellenzähler eingestellt ist.

#### <span id="page-34-0"></span>❖ **Key Operator Code**

Geben Sie an, ob (maximal achtstellige) Passwörter zur Kontrolle von Einstellungen der Key Operator Tools für den Key Operator Code verwendet werden sollen.

#### **Hinweis**

❒ Standardvorgabe: *Aus*

- ❒ Bei Auswahl von **[Ein]** geben Sie den (maximal achtstelligen) Key Operator Code ¸ber die Zehnertastatur ein und w‰hlen dann **[Ein:Teilweise]** oder **[Ein:Alle]**, um den Zugriff zu beschränken.
	- ï Bei Auswahl von **[Ein:Teilweise]**

Ein Key Operator Code ist ausschließlich für die Timereinstellungen und Key Operator Tools für Systemeinstellungen erforderlich. **[Menüschutz]** kann für **[Wartung]** in den Druckereinstellungen festgelegt werden. Wenn Sie **[Menüschutz]** einstellen, können Sie den Key Operator Code für einige Druckereinstellungen festlegen. Siehe *Drucker-/Scannerhandbuch*.

- ï Bei Auswahl von **[Ein:Alle]** Für den Zugriff auf alle Optionen in den Systemeinstellungen, Kopierereinstellungen, Druckereinstellungen und Scannereinstellungen muss ein Key Operator Code eingegeben werden.
- <span id="page-34-3"></span>□ Wenn Sie [Ein:Alle] wählen, müssen Sie einen Key Operator Code für den Zugriff auf die Key Operator Code-Anzeige eingeben.

#### ❖ **Z‰hler anzeigen/drucken**

Dient zum Anzeigen und Drucken der verschiedenen Zähler.

- Zähler anzeigen/drucken Zeigt die Druckanzahl für die einzelnen Funktionen an (Gesamt, Kopierer, Drucker und Duplex).
- Zählerliste drucken Druckt eine Liste der Druckzählerwerte für die einzelnen Funktionen aus.
- Zum Ausdruck der Zählerliste wie folgt vorgehen:
	- **1** Die Taste [Anwenderprogramm/Zähler] drücken.

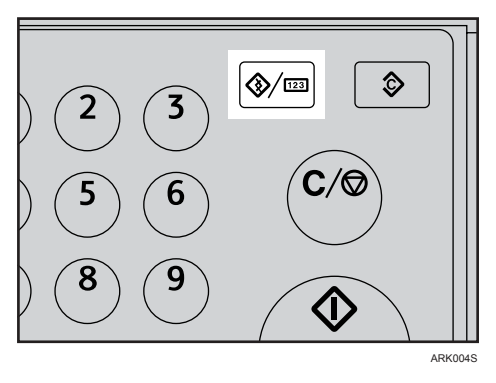

**② Wählen Sie mit 【▲】oder 【▼】 [Systemeinstellungen], und drücken Sie** dann die Taste {**OK**}.

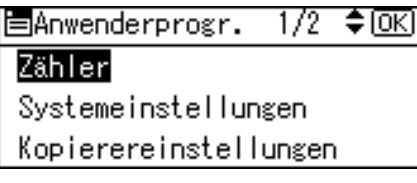

**③ Wählen Sie mit [▲] oder [▼] [Key Operator Tools], und drücken Sie dann** die Taste {**OK**}.

僵Systemeinstell, 1/2 ♦ OK)

#### Allgemeine Funktionen

Papiermagazin-Einstell.

Timereinstellungen

**④ Wählen Sie mit [▲] oder [▼] [Zähler anzeigen/drucken], und drücken Sie** dann die Taste {**OK**}.

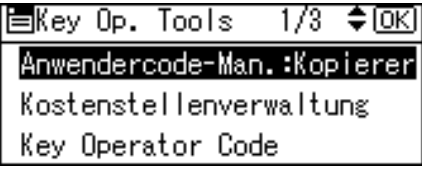

**E** Die Taste [Drucken] drücken.

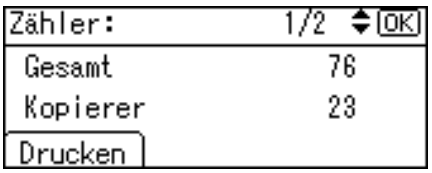

6 Die Taste [Start] drücken.

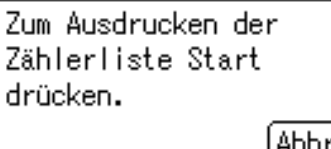

<span id="page-36-2"></span> $\odot$  Die Taste **[Anwenderprogramm/Zähler]** drücken.

#### ❖ **Z‰hler je Anwendercode**

Ermöglicht das Anzeigen und Drucken der verschiedenen Zähler, die über Anwendercodes aufgerufen werden, und die Rückstellung dieser Zählerwerte auf 0.

### **Hinweis**

**□ Drücken Sie die Taste [▲] oder [▼], um alle Zähler anzuzeigen.** 

- ❒ Die Anzahl der Drucke unterscheidet sich mˆglicherweise von dem unter Zähler anzeigen/drucken angezeigten Zählerwert.
	- Zähler pro Anwendercode drucken Druckt die Druckzählerwerte für alle Anwendercodes.
	- Zähler pro Anwendercode löschen Setzt die Druckzählerwerte für alle Anwendercodes auf 0.
- □ Zum Ausdruck der Liste für die einzelnen Anwendercodes siehe [S.35](#page-40-2) "Drucken des Zählers für einzelne Anwendercodes".
	- Zähler für alle Anwendercodes drucken Druckt die Druckzählerwerte für alle Anwendercodes.
	- Zähler für alle Anwendercodes löschen Setzt die Druckzählerwerte für alle Anwendercodes auf 0.

#### ❖ **Anwendercode progr./‰ndern**

<span id="page-36-1"></span>Sie können Anwendercodes erfassen, ändern oder löschen. Informationen zu diesen Vorgängen erhalten Sie auf S.32 "Anwendercode".

#### **Hinweis**

<span id="page-36-0"></span>❒ Sie kˆnnen bis zu 50 Anwendercodes registrieren.

#### ❖ **Abschaltautom. (Immer Ein)**

Gibt an, ob die automatische Abschaltung verwendet wird.

#### **Hinweis**

❒ Standardvorgabe: *Ein*

## <span id="page-37-2"></span><span id="page-37-0"></span>**Anwendercode**

Durch die Registrierung von Anwendercodes können Sie den Zugriff auf Kopierfunktionen auf bestimmte Anwender beschränken und den Gebrauch dieser Kopierfunktionen überwachen.

## <span id="page-37-4"></span><span id="page-37-1"></span>**Registrieren eines neuen Anwendercodes**

A **Die Taste** {**Anwenderprogramm/Z‰hler**} drücken.

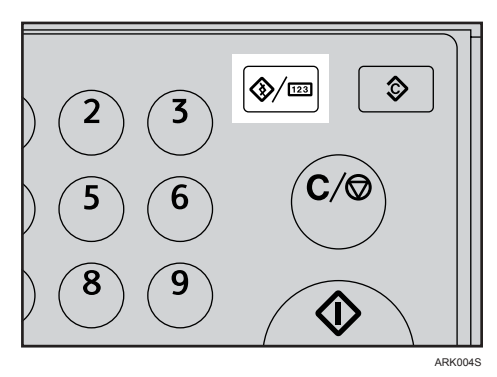

**H** Wählen Sie mit [4] oder [ $\blacktriangledown$ ]  $[Systemeinstein [Superscript]$ , und drücken **Sie dann die Taste** {**OK**}**.**

⊟Anwenderprogr. 172 ≑। ⊙ारा

#### Zählerl

Systemeinstellungen Kopierereinstellungen

#### **El** Wählen Sie mit [4] oder [ $\blacktriangledown$ ] **[Key Operator Tools]**, und drücken **Sie dann die Taste** {**OK**}**.**

僵Systemeinstell. 1/2 ♦0K| Allgemeine Funktionen Papiermagazin-Einstell. Timereinstellungen

<span id="page-37-3"></span> **Wählen Sie mit**  $[$  **▲**  $]$  **oder**  $[$  **▼**  $]$ **[Anwendercode progr./‰ndern], und**  $dr$ **drücken Sie dann die Taste [OK**].

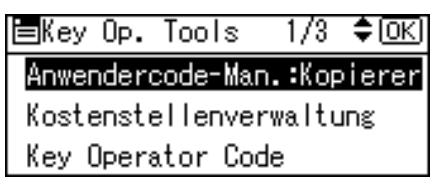

**E** Wählen Sie mit [▲] oder [▼] **[Programmieren], und dr¸cken Sie dann die Taste** {**OK**}**.**

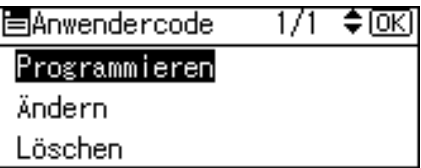

F **Geben Sie den Anwendercode mit Hilfe der Zehnertastatur ein, und dr¸cken Sie dann die Taste** {**OK**} **oder** {**#**}**.**

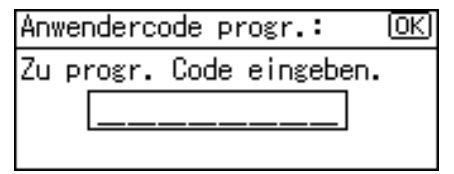

Die Meldung "Programmiert" wird angezeigt, und die Anzeige "Anwendercode" erscheint erneut.

#### G **Die Taste** {**Anwenderprogramm/Z‰hler**} drücken.

## <span id="page-38-0"></span>**ƒndern eines Anwendercodes**

### **Hinweis**

- ❒ Auch wenn Sie einen Anwendercode ändern, wird der Zählerstand nicht gelöscht.
- A **Die Taste** {**Anwenderprogramm/Z‰hler**} drücken.
- B **W‰hlen Sie mit** {U} **oder** {T}  $[Systemeinstein]$ , und drücken **Sie dann die Taste** {**OK**}**.**
- **E** Wählen Sie mit [4] oder [ $\blacktriangledown$ ] **[Key Operator Tools]**, und drücken **Sie dann die Taste** {**OK**}**.**
- D **W‰hlen Sie mit** {U} **oder** {T} **[Anwendercode progr./‰ndern], und** drücken Sie dann die Taste [OK].
- E **W‰hlen Sie mit** {U} **oder** {T} **[Ändern]**, und drücken Sie dann **die Taste** {**OK**}**.**
- Geben Sie den zu ändernden regi**strierten Anwendercode mit Hilfe der Zehnertastatur ein, und dr¸cken Sie dann die Taste** {**OK**} **oder** {**#**}**.**

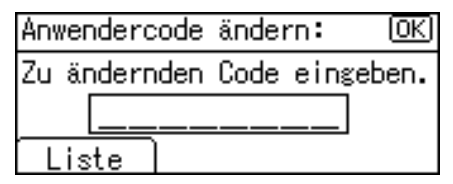

#### *A* Hinweis

❒ Wenn Sie den Anwendercode aus der Anwendercodeliste wählen, dr¸cken Sie **[Liste]**. W‰hlen Sie mit {U} oder {T} den zu ‰ndernden Anwendercode aus, und drücken Sie dann zwei Mal die Taste {**OK**}. <span id="page-38-2"></span> $\blacksquare$  Geben Sie den neuen Anwender**code mit Hilfe der Zehnertastatur** ein, und drücken Sie dann die Ta**ste** {**OK**} **oder** {**#**}**.**

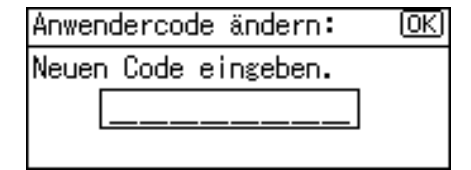

Die Meldung "Programmiert" wird angezeigt, und die Anzeige "Anwendercode" erscheint erneut.

H **Die Taste** {**Anwenderprogramm/Z‰hler**} drücken.

## <span id="page-38-3"></span><span id="page-38-1"></span>**Lˆschen eines Anwendercodes**

#### **Wichtig**

- ❒ Bei diesem Vorgang werden die Anwendercodes gelöscht, die für mehrere Funktionen registriert wurden. Die Anwenderverwaltung ist über die gelöschten Anwendercodes nicht mehr möglich.
- A **Die Taste** {**Anwenderprogramm/Z‰hler**} drücken.
- B **W‰hlen Sie mit** {U} **oder** {T}  $[Systemeinstein [Superscript]$ , und drücken **Sie dann die Taste** {**OK**}**.**
- **E** Wählen Sie mit [4] oder [ $\blacktriangledown$ ] **[Key Operator Tools]**, und drücken **Sie dann die Taste** {**OK**}**.**
- D **W‰hlen Sie mit** {U} **oder** {T} **[Anwendercode progr./‰ndern], und**   $dr$ **drücken Sie dann die Taste [OK**].
- **E** Wählen Sie mit [▲] oder [▼] **[Lˆschen], und dr¸cken Sie dann die Taste** {**OK**}**.**

#### **I** Wählen Sie mit [ $\blacktriangle$ ] oder [ $\blacktriangledown$ ] **[Je Anwendercode] oder [Alle Anwen**dercodes], und drücken Sie dann **die Taste** {**OK**}**.**

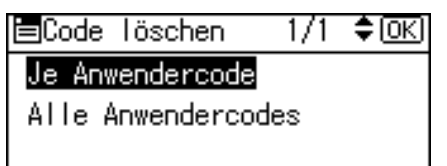

Wenn Sie **[Alle Anwendercodes]** w‰hlen, wird ein Bestätigungsdialogfeld angezeigt. Drücken Sie die Taste **[Ja]**, und fahren Sie dann mit Schritt<sup>p</sup> fort.

 $\blacksquare$  Geben Sie den zu löschenden re**gistrierten Anwendercode mit Hilfe der Zehnertastatur ein, und**  drücken Sie dann die Taste <sup>[OK]</sup> **oder** {**#**}**.**

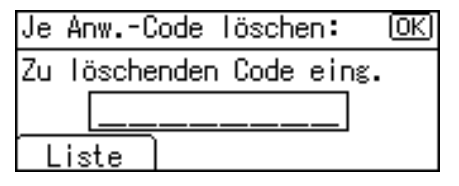

### **Hinweis**

❒ Wenn Sie den Anwendercode aus der Anwendercodeliste wählen, dr¸cken Sie **[Liste]**. W‰hlen Sie mit [▶] den zu löschenden Anwendercode aus, und drücken Sie dann die Taste {**OK**}.

Ein Bestätigungsdialogfeld erscheint.

## $\mathbf{B}$  Die Taste [Ja] drücken.

Die Meldung "Gelöscht." wird angezeigt, und die Anzeige "Anwendercode" kehrt zurück.

<span id="page-39-1"></span>I **Die Taste** {**Anwenderprogramm/Z‰hler**} drücken.

## <span id="page-39-2"></span><span id="page-39-0"></span>Anzeigen des Zählers für **einzelne Anwendercodes**

Sie können den Zähler für die einzelnen Anwendercodes überprüfen.

- A **Die Taste** {**Anwenderprogramm/Z‰hler**} drücken.
- B **W‰hlen Sie mit** {U} **oder** {T}  $[SystemeinsteinHungen]$ , und drücken **Sie dann die Taste** {**OK**}**.**
- **E** Wählen Sie mit [▲] oder [▼] **[Key Operator Tools]**, und drücken **Sie dann die Taste** {**OK**}**.**
- **U** Wählen Sie mit [▲] oder [▼] **[Z‰hler je Anwendercode], und**   $dr$ **drücken Sie dann die Taste [OK**].
- **E** Wählen Sie mit [▲] oder [▼] **[Anzeigen]**, und drücken Sie dann **die Taste** {**OK**}**.**

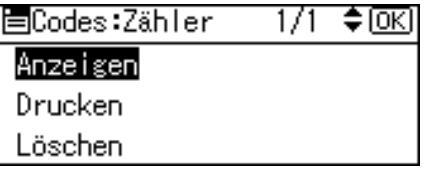

Die Zähler für die einzelnen Anwendercodes werden angezeigt.

#### F **Die Taste** {**Anwenderprogramm/Z‰hler**} drücken.

## <span id="page-40-2"></span><span id="page-40-0"></span>Drucken des Zählers für **einzelne Anwendercodes**

Sie können den Zähler für die einzelnen Anwendercodes ausdrucken.

- A **Die Taste** {**Anwenderprogramm/Z‰hler**} drücken.
- B **W‰hlen Sie mit** {U} **oder** {T}  $[SystemeinsteinHungen]$ , und drücken **Sie dann die Taste** {**OK**}**.**
- **E** Wählen Sie mit [▲] oder [▼] **[Key Operator Tools]**, und drücken **Sie dann die Taste** {**OK**}**.**
- **U** Wählen Sie mit [▲] oder [▼] **[Z‰hler je Anwendercode], und**   $dr$ **icken Sie dann die Taste [OK**].
- **E** Wählen Sie mit [▲] oder [▼] **[Drucken]**, und drücken Sie dann **die Taste** {**OK**}**.**
- $\bigcup$  Die Taste [Start] drücken.

<span id="page-40-4"></span>Die Zählerliste wird gedruckt.

G **Die Taste** {**Anwenderprogramm/Z‰hler**} drücken.

### <span id="page-40-1"></span>**Lˆschen des Z‰hlers**

- A **Die Taste** {**Anwenderprogramm/Z‰hler**} drücken.
- **E** Wählen Sie mit [▲] oder [▼]  $[SystemeinsteinHungen]$ , und drücken **Sie dann die Taste** {**OK**}**.**
- **E** Wählen Sie mit [4] oder [ $\blacktriangledown$ ] **[Key Operator Tools], und drücken Sie dann die Taste** {**OK**}**.**
- **U** Wählen Sie mit [▲] oder [▼] **[Z‰hler je Anwendercode], und**   $dr$ **drücken Sie dann die Taste [OK**].

#### <span id="page-40-3"></span>E **W‰hlen Sie mit** {U} **oder** {T} **[Lˆschen], und dr¸cken Sie dann die Taste** {**OK**}**.**

Ein Bestätigungsdialogfeld erscheint.

## $\bigcirc$  Die Taste [Ja] drücken.

Die Meldung "Zähler gelöscht." wird angezeigt, und die Anzeige "Codes: Zähler" kehrt zurück.

G **Die Taste** {**Anwenderprogramm/Z‰hler**} drücken.

# <span id="page-42-3"></span><span id="page-42-2"></span><span id="page-42-0"></span>**4. Fehlerbehebung**

## <span id="page-42-1"></span>**Probleme während des Betriebs**

Die nachstehende Tabelle erläutert allgemeine Probleme und Meldungen. Erscheinen andere Meldungen, sind die im Display angezeigten Anweisungen zu befolgen.

### **Hinweis**

□ Weitere "Fehlersuchverfahren" finden Sie in den übrigen Handbüchern dieses Geräts. Siehe S.i "Handbücher zu diesem Gerät".

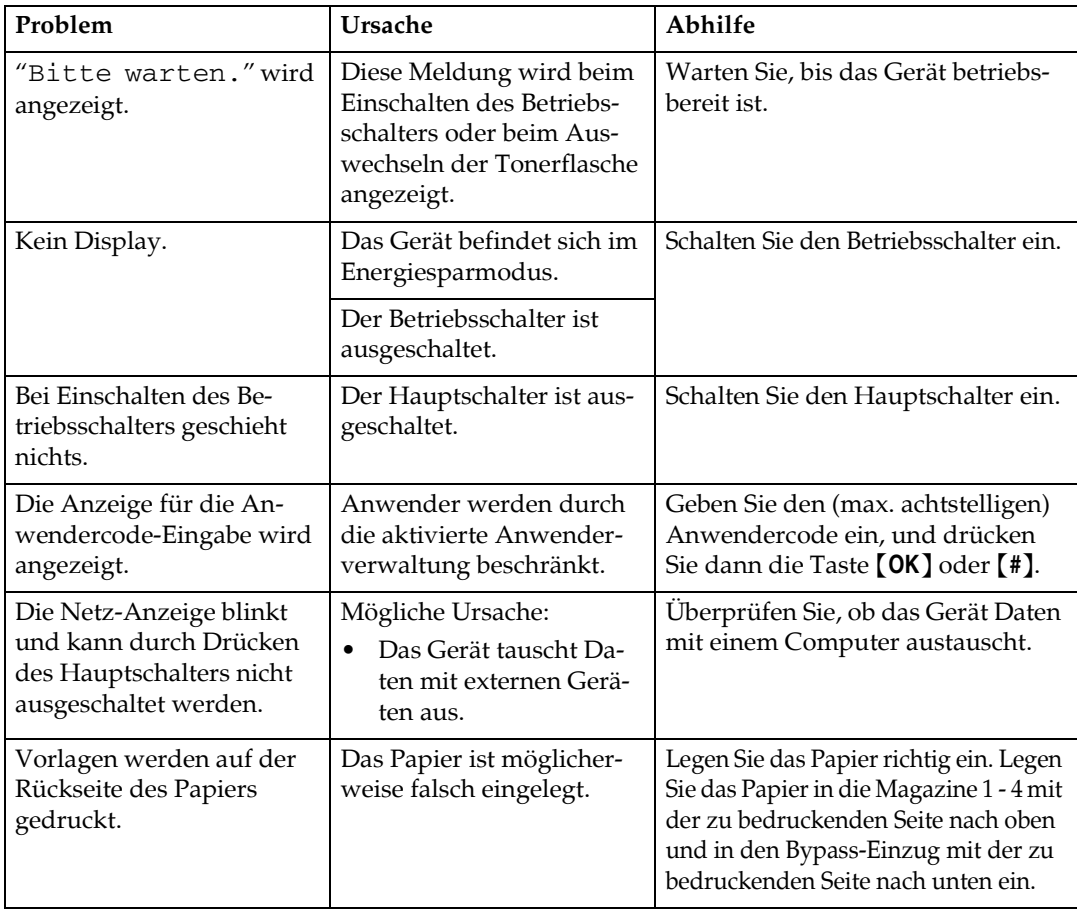

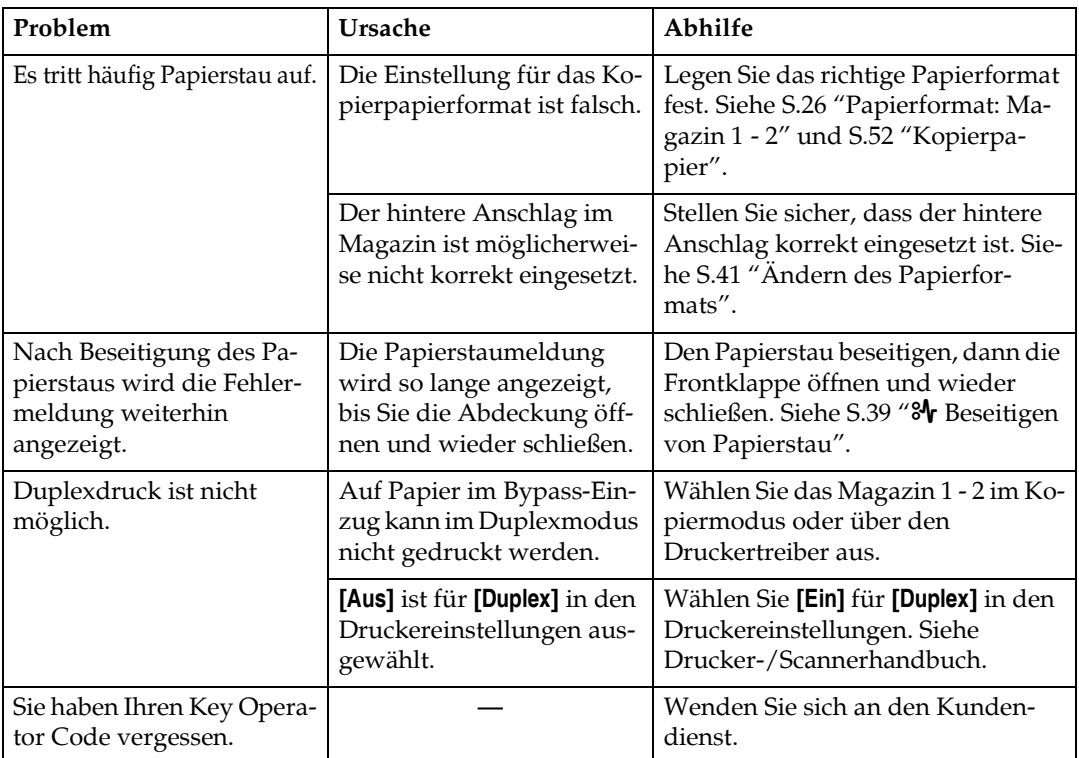

## <span id="page-44-1"></span><span id="page-44-0"></span>x **Beseitigen von Papierstau**

<span id="page-44-2"></span>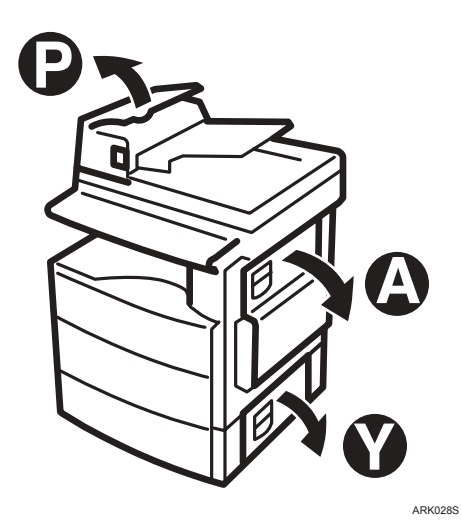

#### R *ACHTUNG:*

Der Fixierbereich dieses Geräts kann sehr heiß werden. Gehen Sie daher *bei Beseitigung eines Papierstaus vorsichtig vor.*

#### **Wichtig**

- ❒ Schalten Sie beim Beseitigen von Papierstaus nicht den Hauptschalter aus. Ihre Einstellungen werden sonst gelöscht.
- □ Achten Sie darauf, dass keine Papierfetzen im Gerät zurückbleiben, um Papierstau zu vermeiden.
- ❒ Bei h‰ufigem Papierstau wenden Sie sich an den Kundendienst.

#### *A* Hinweis

- ❒ Unter Umst‰nden werden mehrere Staupositionen gleichzeitig angezeigt. Überprüfen Sie in diesem Fall alle angezeigten Positionen. Informationen finden Sie in den folgenden Abbildungen: A, P, Y.
- ❒ In der rechten Abdeckung finden Sie einen Aufkleber, auf dem die Beseitigung von Papierstaus erläutert wird.
- □ Wenn das Gerät Sie auffordert, Vorlagen zurückzulegen, legen Sie diese in die Einzugsposition. Im Display wird die Zahl der zurückzulegenden Vorlagen angezeigt.

## Wenn P angezeigt wird **1** 2 **3** 1. Öffnen Sie die ARDF- 2. Entfernen Sie die 3. Wenn Sie die gestaute Vorlage nicht entfernen Abdeckung. gestaute Vorlage. können, öffnen Sie die externe ARDF-Abdeckung. 4. Entfernen Sie die gestaute Vorlage. 46<sup>21</sup> 5465 5. Wenn Sie die gestaute Vorlage 7. Schließen Sie den bas nicht entfernen können, öffnen gestaute Vorlage. Sie den ARDF. 6. Drehen Sie den Knopf P1 in Pfeilrichtung. Wenn A angezeigt wird **1** 2 1. Öffnen Sie die rechte 2. Entfernen Sie das Abdeckung. gestaute Papier. **1 2** Wenn Y angezeigt wird **1** 2 1. Öffnen Sie die zuerst 2. Entfernen Sie das<br>die rechte und dann gestaute Papier. gestaute Papier. die blaue Abdeckung.

DE ARK029S

**4**

1. Öffnen Sie die untere 2. Entfernen Sie das<br>rechte Abdeckung. gestaute Papier.

gestaute Papier.

## <span id="page-46-2"></span><span id="page-46-0"></span>**Ändern des Papierformats**

### **Vorbereitung**

Stellen Sie sicher, dass das Papierformat im Anwenderprogramm und mit dem Papierformatwahlrad ausgewählt wird. Anderenfalls kann es zu Papierstau kommen. Siehe S.26 "Papierformat: Magazin 1 - 2".

### **Referenz**

Weitere Informationen zu den Papierformaten und -arten finden Sie auf S.52 "Kopierpapier".

## <span id="page-46-1"></span>**ƒndern des Papierformats im Papiermagazin (Magazin 1)**

 $\blacksquare$  Stellen Sie sicher, dass das Papier**magazin nicht in Gebrauch ist.**

B **Das Papiermagazin vorsichtig bis zum Anschlag herausziehen.**

- **Hinweis**
- ❒ Verbleibendes Kopierpapier entfernen.
- $\boldsymbol{\mathrm{B}}$  Auf den Freigabehebel drücken **und dabei den hinteren Anschlag vom Magazin ziehen.**

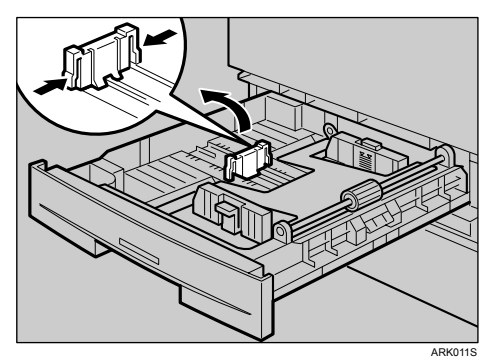

<span id="page-46-3"></span>Bei Verwendung des Papierformats A4<sup>D</sup>

A **Legen Sie den hinteren Anschlag in die Ecktasche links.**

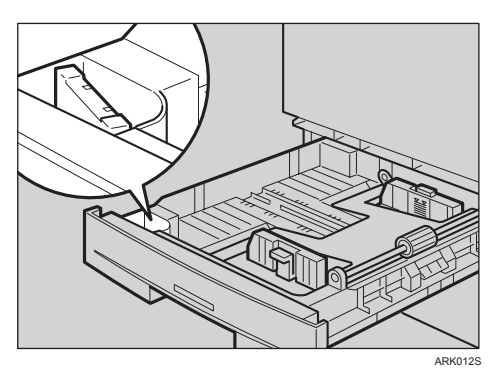

<span id="page-46-4"></span> $\blacksquare$  Auf den Freigabehebel drücken **und dabei die seitlichen Ausrichteranschl‰ge einstellen.**

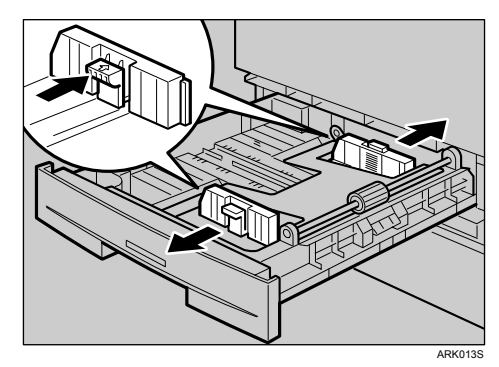

 $\Sigma$  Drücken Sie die Metallplatte nach **unten.**

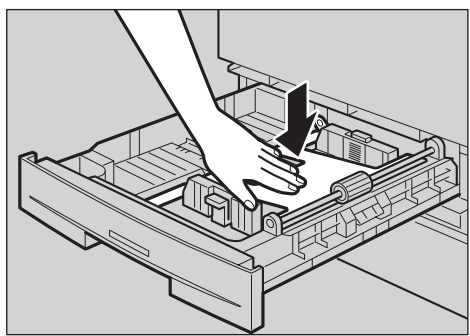

ARK014S

#### **H** Den Papierstapel ausrichten und **in das Magazin einlegen.**

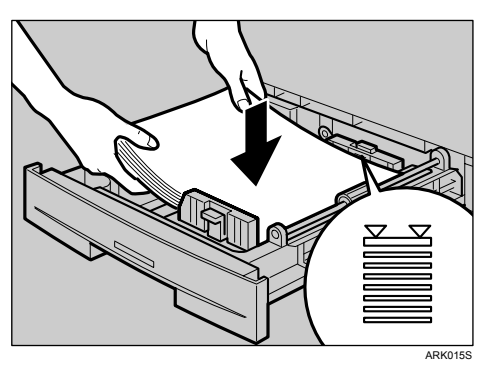

### **Wichtig**

- ❒ Stellen Sie sicher, dass Sie das Papier unter die Walze legen.
- □ Das Papier nicht über die Maximum-Markierung hinaus stapeln.
- G **Stellen Sie die seitlichen Ausrichteranschl‰ge ein, w‰hrend Sie auf** den Freigabehebel drücken.

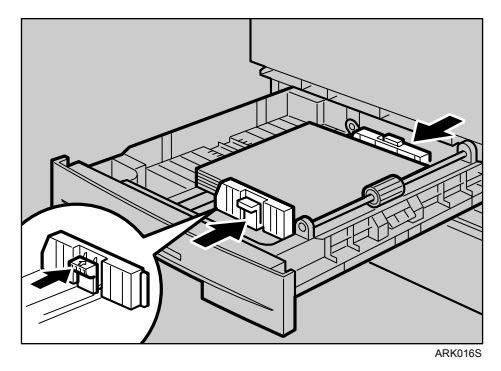

### **様Wichtig**

❒ Wenn Sie kleine Mengen Kopierpapier einlegen, achten Sie darauf, dass der seitliche Ausrichteranschlag nicht zu sehr eingedrückt wird; anderenfalls wird das Papier nicht korrekt eingezogen.

 $\overline{\textbf{B}}$  Stellen Sie den hinteren Anschlag **auf das neue Format ein, w‰hrend Sie auf den Freigabehebel drücken.** 

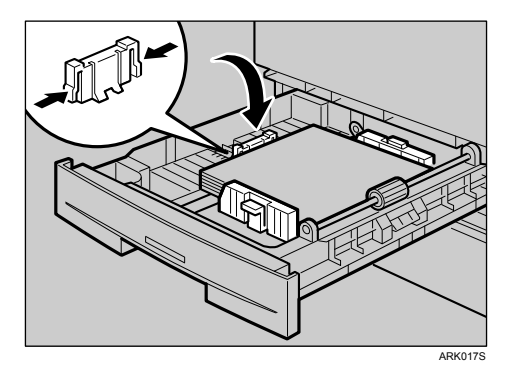

I **Das Papiermagazin bis zum Anschlag in das Ger‰t hineinschieben.**

## <span id="page-47-1"></span><span id="page-47-0"></span>**ƒndern des Papierformats im Papiermagazin (Magazin 2)**

- A **Stellen Sie sicher, dass das Papiermagazin nicht in Gebrauch ist.**
- B **Das Papiermagazin bis zum Anschlag herausziehen.**
	- **Hinweis**
	- ❒ Verbleibendes Kopierpapier entfernen.
- $E$  Auf den Freigabehebel drücken **und dabei den hinteren Anschlag einstellen.**

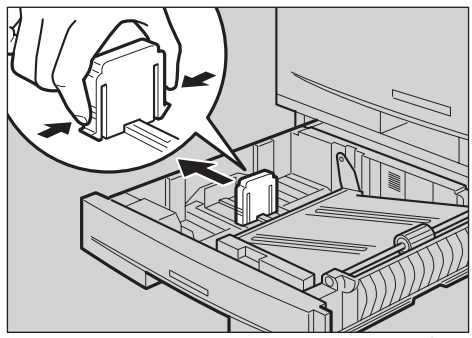

Beim Einlegen des Papierformats  $8^{1}/_{4}$ "  $\times$  14" $\Box$  oder  $8^{1}/_{2}$ "  $\times$  14" $\Box$ 

A **Entfernen Sie den Anschlag durch Ziehen vom Magazin.**

B **Legen Sie ihn in die Ecktasche links.**

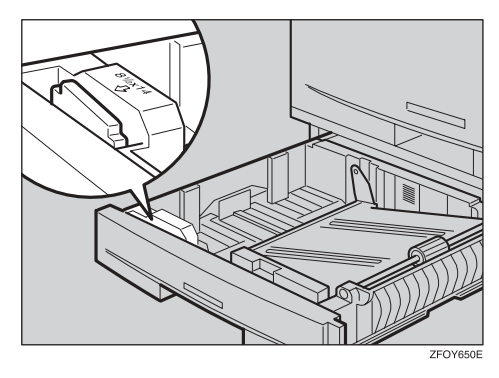

 $\blacksquare$  Auf den Freigabehebel drücken **und dabei die seitlichen Ausrichteranschl‰ge einstellen.**

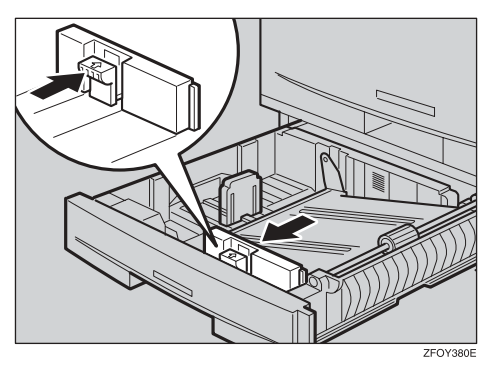

 $\blacksquare$  Metallplatte nach unten drücken, **Papierstapel ausrichten und in das Magazin einlegen.**

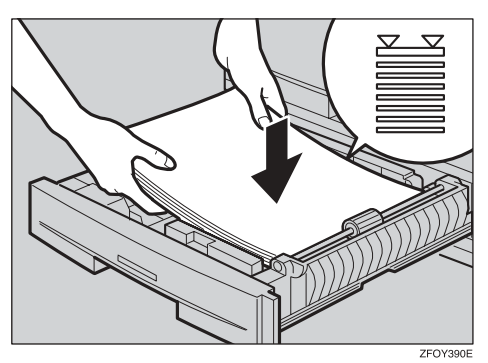

### **様Wichtig**

- □ Das Papier nicht über die Maximum-Markierung hinaus stapeln.
- ❒ Papier so einlegen, dass es die rechte Seite des Magazins berührt. Andernfalls können Papierstaus auftreten.
- $\blacksquare$  Stellen Sie die seitlichen Ausrichteranschläge und den hinteren An**schlag ein, w‰hrend Sie auf den** Freigabehebel drücken.

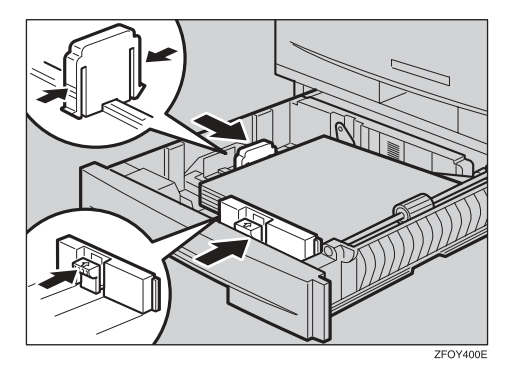

## Wichtig

- ❒ Wenn Sie kleine Mengen Kopierpapier einlegen, achten Sie darauf, dass der seitliche Ausrichteranschlag nicht zu sehr eingedrückt wird; anderenfalls wird das Papier nicht korrekt eingezogen.
- G **Das Papiermagazin bis zum Anschlag in das Ger‰t hineinschieben.**

**4**

## <span id="page-49-0"></span>**Ausw‰hlen des Papierformats im Anwenderprogramm**

A **Die Taste** {**Anwenderprogramm/Z‰hler**} drücken.

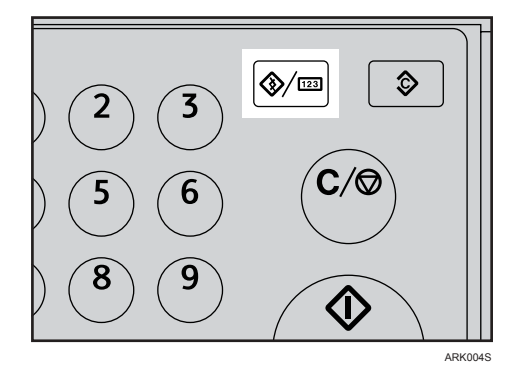

B **W‰hlen Sie mit** {U} **oder** {T}  $[SystemeinsteinH$ <sub>ungen</sub><sub>]</sub>, und drücken **Sie dann die Taste** {**OK**}**.**

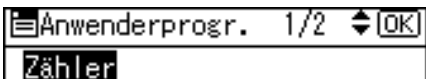

Systemeinstellungen Kopierereinstellungen

**E** Wählen Sie mit [4] oder [ $\blacktriangledown$ ] **[Papiermagazin-Einstell.], und dr¸cken Sie dann die Taste** {**OK**}**.**

특Svstemeinstell. 1/2 ≑lOKN

#### Allgemeine Funktionen

Papiermagazin-Einstell.

Timereinstellungen

D **W‰hlen Sie mit** {U} **oder** {T} **das Papiermagazin, dessen Papierformat** Sie ändern möchten, und drücken **Sie die Taste** {**OK**}**.**

#### 冒Magazin/Papier 1/2 ◆0K] Papierformat:Magazin1 Papierformat:Magazin2 Papiertyp:Bypass

E **W‰hlen Sie das Papierformat mithilfe der Navigationstasten, und**  $d$ rücken Sie die Taste <sup>[OK]</sup>.

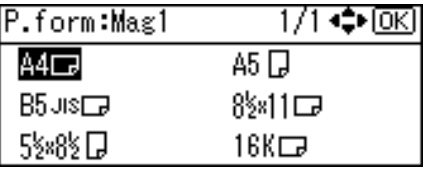

Die Meldung "Programmiert" wird angezeigt.

F **Die Taste** {**Anwenderprogramm/Z‰hler**} drücken.

# <span id="page-50-0"></span>**5. Sonstige Funktionen**

## <span id="page-50-1"></span>**Sonstige Funktionen**

## <span id="page-50-2"></span>**Anzeigen des Gesamtz‰hlers**

Sie können die Gesamtanzahl der Seiten für alle Funktionen anzeigen lassen.

A **Die Taste** {**Anwenderprogramm/Z‰hler**} drücken.

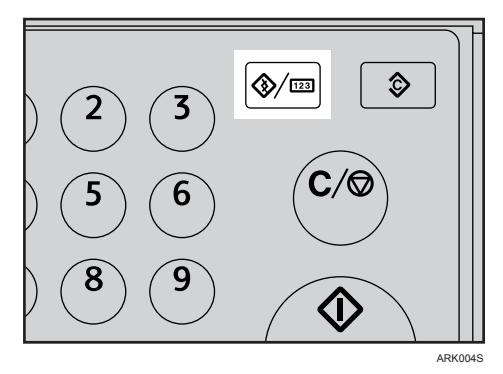

#### B **W‰hlen Sie mit** {U} **oder** {T} **[Z‰hler], und dr¸cken Sie dann die Taste** {**OK**}**.**

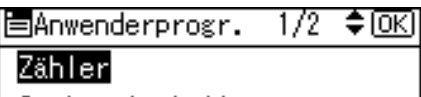

Systemeinstellungen Kopierereinstellungen

#### C **Um die Z‰hlerliste zu drucken, dr¸cken Sie die Taste [Drucken].**

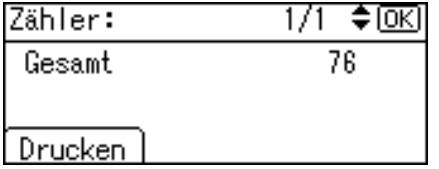

## **Hinweis**

❒ Um die Z‰hlerliste zu drucken, legen Sie das Format A4L oder  $8^{1}/2$ " × 11" $\Box$  ein.

- <span id="page-50-6"></span><span id="page-50-5"></span> $\Box$  Die Taste [Start] drücken. Eine Zählerliste wird gedruckt.
- E **Die Taste** {**Anwenderprogramm/Z‰hler**} drücken.

## <span id="page-50-4"></span><span id="page-50-3"></span>**ƒndern der Display-Sprache**

Sie können die Display-Sprache ändern. Standardmäßig ist Englisch eingestellt.

A **Die Taste** {**Anwenderprogramm/Z‰hler**} drücken.

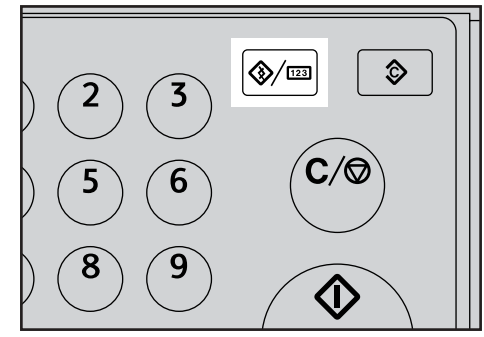

ARK004S

B **W‰hlen Sie mit** {U} **oder** {T} **[Sprache]**, und drücken Sie dann **die Taste** {**OK**}**.**

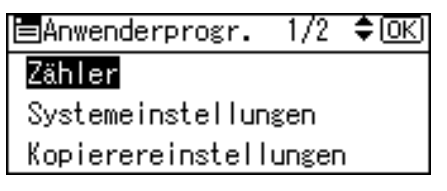

#### C **W‰hlen Sie mit** {U} **oder** {T} **die**  Sprache aus, und drücken Sie **dann die Taste** {**OK**}**.**

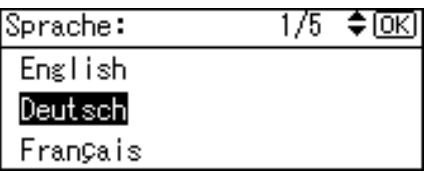

Die Meldung "Programmiert" wird angezeigt, und die Anzeige "Anwenderprogramm" erscheint erneut.

D **Die Taste** {**Anwenderprogramm/Z‰hler**} drücken.

# <span id="page-52-3"></span><span id="page-52-0"></span>**6. Spezifikationen**

## <span id="page-52-2"></span><span id="page-52-1"></span>**Basisgerät**

- ❖ **Konfiguration:** Desktop-Gerät
- ❖ **Fotoleitertyp:** OPC-Trommel
- ❖ **Vorlagen-Scanverfahren:** Eindimensionales Flachbett-Scansystem mit CCD
- ❖ **Kopierverfahren:** Elektrostatisches Trockenübertragungssystem
- ❖ **Entwicklung:** Zweikomponenten-Trockentonersystem mit Magnetwalze
- ❖ **Fixierung:** Heizwalzensystem
- ❖ **Auflˆsung:** 600 dpi
- ❖ **Vorlagenglas:** Feststehendes Vorlagenglas
- ❖ **Vorlagen-Anlageposition:** Hintere linke Ecke

#### ❖ **Aufw‰rmzeit:**

Nach Einschalten des Hauptschalters 10 Sekunden oder weniger (20°C) Nach Einschalten des Betriebsschalters 10 Sekunden oder weniger (20°C)

#### ❖ **Vorlagen:** Einzelblätter/Bücher/Objekte

❖ **Maximales Vorlagenformat:** A4 $\Box$ ,  $8^1/2$ "  $\times$  14" $\Box$ 

#### ❖ **Kopierpapierformat:**

- Magazine: A4 $\Box$ , B5 JIS $\Box$ , A5 $\Box$ ,  $8^{1}/2$ "  $\times$  11" $\Box$ ,  $5^{1}/2$ " $\times$   $8^{1}/2$ " $\Box$ , 16K $\Box$
- Bypass: A4 $\Box$ , A5 $\Box \Box$ , B5 JIS $\Box$ , 8<sup>1</sup>/<sub>2</sub>" × 14" $\Box$ , 8<sup>1</sup>/<sub>2</sub>" × 11" $\Box$ , 5<sup>1</sup>/<sub>2</sub>" × 8<sup>1</sup>/<sub>2</sub>" $\Box$  $\Box$ ,  $7^{1}/_{4}$ " ×  $10^{1}/_{2}$ " $\Box$ ,  $8$ " ×  $13$ " $\Box$ ,  $8^{1}/_{2}$ " ×  $13$ " $\Box$ ,  $8^{1}/_{4}$ " ×  $13$ " $\Box$ ,  $8^{1}/_{4}$ " ×  $14$ " $\Box$ ,  $16K\Box$ ,  $4^1/s$ "  $\times$   $9^1/z$ " $\bm{\Box}$  ,  $3^7/s$ "  $\times$  7 $^1/z$ " $\bm{\Box}$  , C5 Env $\bm{\Box}$  , C6 Env $\bm{\Box}$  , DL Env $\bm{\Box}$
- ï Bypass-Einzug (benutzerdefiniertes Papierformat): Vertikal: 90 - 216 mm (3,5" - 8,5") Horizontal: 140 - 600 mm (5,6" - 23,7")
- Duplexeinheit: A4 $\blacktriangledown$ , B5 JIS $\blacktriangledown$ ,  $8^1/2$ " × 14" $\blacktriangledown$ ,  $8^1/2$ " × 11" $\blacktriangledown$ ,  $8^1/2$ " × 13" $\blacktriangledown$ ,  $8^{1}/_{4}$ "  $\times$  14" $\bm{\Box}$ ,  $8^{1}/_{4}$ "  $\times$  13" $\bm{\Box}$ , 16K $\bm{\Box}$

#### ❖ **Kopierpapiergewicht:**

- Papiermagazine (Standardformat):  $60 90$  g/m<sup>2</sup>,  $16 24$  lb
- Bypass:  $60 157$  g/m<sup>2</sup>, 16 42 lb
- Duplexeinheit:  $64 90 \text{ g/m}^2$ ,  $20 24 \text{ lb}$

#### ❖ **Bildfreier Bereich:**

- Vorderkante:  $2 \pm 1.5$  mm (0.08  $\pm$  0.06 Zoll)
- Hinterkante: über 0,5 mm (0,02 Zoll)
- Linker Seitenrand:  $2 \pm 1.5$  mm (0.08  $\pm$  0.06 Zoll)
- Rechter Seitenrand: über 0,5 mm  $(0.02 \text{ Zoll})$

#### ❖ **Erste Kopie:**

7,5 Sekunden oder weniger  $(A4\Box, 8^1/\gamma$ " × 11" $\Box$  100%, Einzug von Magazin 1)

#### ❖ **Kopiergeschwindigkeit: (Typ 1)**

• 16 Kopien/Minute (A4 $\blacktriangledown$ ,  $8^1/\text{2}^{\text{v}} \times 11^{\text{v}}\blacktriangledown$ )

#### ❖ **Reprofaktor:**

Voreingestellte Reprofaktoren:

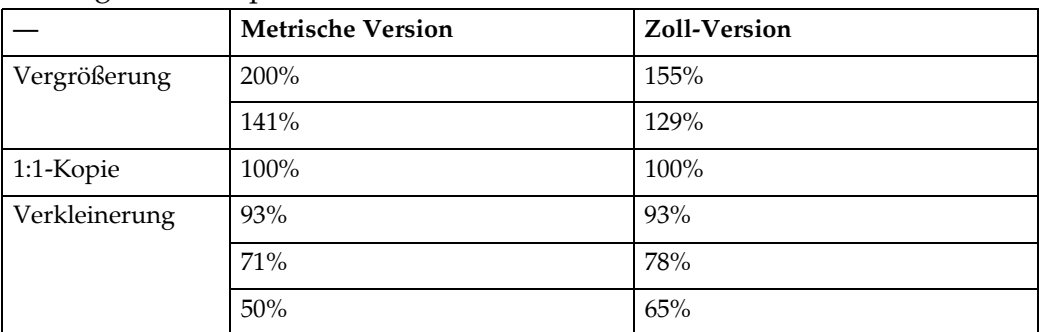

Zoom: Von 50% bis 200% in Schritten von 1%.

#### ❖ **Kopienanzahl bei Mehrfachkopierl‰ufen:**

1 - 99 Kopien

#### ❖ **Papiervorrat:**

- Magazin 1: 250 Blatt  $(80 \text{ g/m}^2, 20 \text{ lb})$
- Bypass: 100 Blatt  $(80 \text{ g/m}^2, 20 \text{ lb})$

#### ❖ **Leistungsaufnahme:**

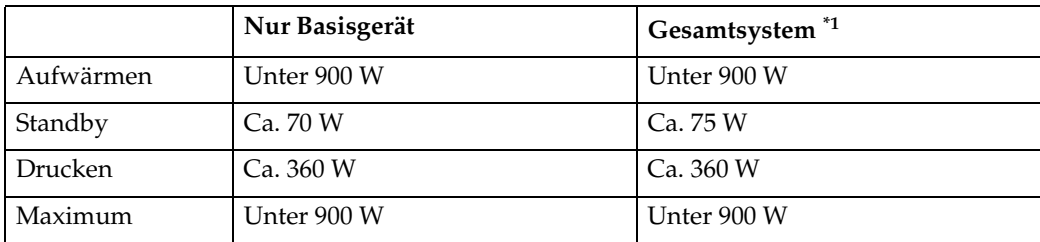

<span id="page-54-0"></span>\*1 Basisgerät mit optionalem ARDF, Drucker-/Scannereinheit und Papiermagazin.

#### ❖ **Abmessungen (B** × **T** × **H bis Vorlagenglas):**

Nur Basisgerät: 485 × 450 × 371 mm, 19,1 × 17,8 × 14,6 Zoll

#### ❖ **Geräuschemissio[n \\*1](#page-54-1):**

• Schallleistungspegel

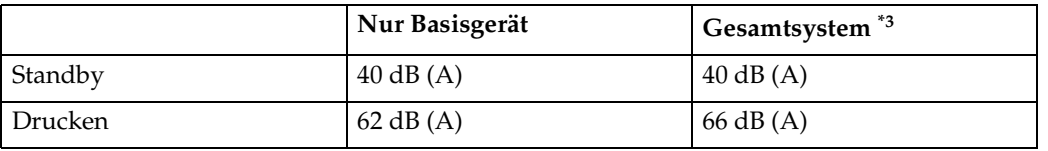

• Schalldruckpegel: [\\*2](#page-54-3)

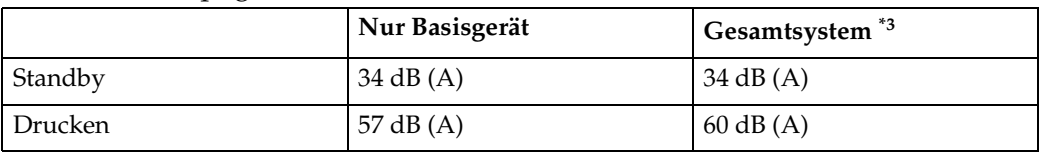

- <span id="page-54-1"></span>\*1 Bei den obigen Werten handelt es sich um Ist-Werte, die gemäß ISO 7779 ermittelt wurden.<br><sup>\*2</sup> Messung an der Anwenderposition.
- <span id="page-54-3"></span>
- <span id="page-54-2"></span>\*<sup>3</sup> Das Gesamtsystem besteht aus dem Basisgerät und allen installierten Optionen.

#### ❖ **Gewicht:**

max. 30 kg (66,2 lb)

#### **Hinweis**

❒ Änderungen der Spezifikationen ohne Vorankündigung vorbehalten.

**6**

## <span id="page-55-4"></span><span id="page-55-0"></span>**Optionen**

## <span id="page-55-5"></span><span id="page-55-1"></span>**Vorlagenabdeckung**

Wird auf die Vorlage abgesenkt.

## <span id="page-55-2"></span>**Automatischer Vorlageneinzug mit beidseitiger Scanfunktion (ARDF)**

#### ❖ **Modus:**

<span id="page-55-3"></span>• ADF-Modus

#### ❖ **Vorlagenformat:**

- Reguläres Format: 1-seitige Vorlagen: A4<del>D</del> - A5D<del>D</del> 1-seitige Vorlagen:  $8^1/\substack{2"} \times 14$ " $\Box$  -  $5^1/\substack{2"} \times 8^1/\substack{2"} \Box \Box$ 2-seitige Vorlagen: A4<del>D</del> - A5<del>D</del> 2-seitige Vorlagen:  $8^{1}/_{2}$ "  $\times$  14" $\blacksquare$ 7 -  $5^{1}/_{2}$ " $\times$   $8^{1}/_{2}$ " $\blacksquare$
- Benutzerdefiniertes Format: 1-seitige Vorlagen: 139 - 1260 mm (Horizontal) 2-seitige Vorlagen: 160 - 356 mm (Horizontal)

#### ❖ **Vorlagengewicht:**

- 1-seitige Vorlagen:  $52 105$  g/m<sup>2</sup> (14 28 lb)
- 2-seitige Vorlagen:  $52 105$  g/m<sup>2</sup> (14 28 lb) (Duplex)

#### ❖ **Zahl der einzulegenden Vorlagen:**

• 50 Blatt  $(80 \text{ g/m}^2, 20 \text{ lb})$ 

#### ❖ **Maximale Leistungsaufnahme:**

- weniger als 50 W (Stromversorgung über Basisgerät)
- ❖ **Abmessungen (B** × **T** × **H):**
	- $485 \times 360 \times 120$  mm,  $19,1 \times 14,2 \times 4,8$  Zoll
- ❖ **Gewicht:**
	- max.  $8 \text{ kg} (17.7 \text{ lb})$

#### **Hinweis**

- □ Sie können keine zweiseitigen Vorlagen, die länger als als 310 mm sind, in der Einzugsrichtung einlegen, wie z. B.  $8^{1}/2$ "  $\times$  14", wenn die Dicke des Originals  $64$  g/m<sup>2</sup> (17 lb) oder dünner ist.
- **□ Anderungen der Spezifikationen ohne Vorankündigung vorbehalten.**

## <span id="page-56-1"></span><span id="page-56-0"></span>**Papiermagazin (Magazin 2)**

- ❖ **Papiergewicht:**  $60 - 90$  g/m<sup>2</sup> (16 - 24 lb)
- ❖ **Papierformat:** A4 $\Box$ ,  $8^{1}/_{2}$ " × 14" $\Box$ ,  $8^{1}/_{2}$ " × 13" $\Box$ ,  $8^{1}/_{2}$ " × 11" $\Box$ ,  $8^{1}/_{4}$ " × 13" $\Box$ ,  $8^{1}/_{4}$ " × 14" $\Box$
- ❖ **Maximale Leistungsaufnahme:** 15 W (Stromversorgung über Basisgerät)
- ❖ **Papiervorrat:** 500 Blatt (80  $g/m^2$ , 20 lb)
- ❖ **Abmessungen (B** × **T** × **H):**  $430 \times 414 \times 140$  mm,  $17,0 \times 16,3 \times 5,6$  Zoll

#### ❖ **Gewicht:**

max. 6 kg (13,3 lb)

#### **Hinweis**

- □ Änderungen der Spezifikationen ohne Vorankündigung vorbehalten.
- □ Einzelheiten über die Standheizung erhalten Sie von Ihrem Kundendienst.

**6**

## <span id="page-57-6"></span><span id="page-57-0"></span>**Kopierpapier**

## <span id="page-57-5"></span><span id="page-57-1"></span>**Empfohlene Papierformate und Papierarten**

Folgende Einschränkungen gelten für die einzelnen Magazine:

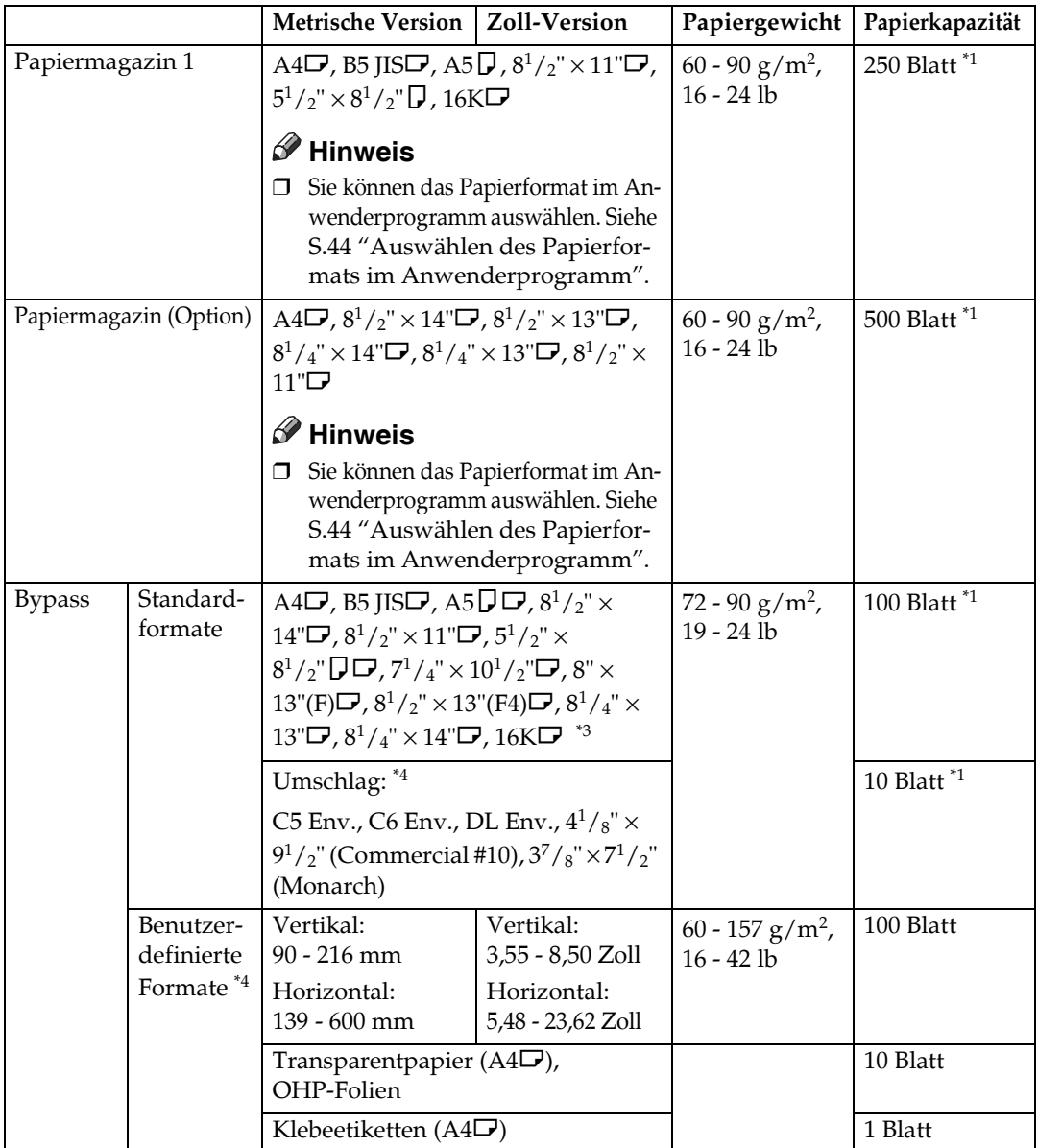

<span id="page-57-2"></span> $*1$  Papiergewicht: 80 g/m<sup>2</sup>, 20 lb

\*2 Wenn Sie im Bypass Papier mit benutzerdefiniertem Format einlegen, können Sie das Papierformat angeben. Siehe Kopiererhandbuch.

- <span id="page-57-3"></span><sup>\*3</sup> 16K (Shi-Lui-Kai) = 195 × 267 mm, 7,7" × 10,6"
- <span id="page-57-4"></span>\*4 Legen Sie die Bl‰tter einzeln nach Bedarf ein. Siehe *Kopiererhandbuch*.

### **様Wichtig**

❒ Bei Verwendung von feuchtem oder gewelltem Papier kann es zu Papierstaus kommen. Drehen Sie in diesem Fall das Kopierpapier im Magazin um. Bleibt das Problem bestehen, verwenden Sie weniger stark gewelltes Papier.

### **Hinweis**

- $\Box$  Bei Verwendung des Bypass wird empfohlen, das Papier in Richtung  $\Box$  einzulegen.
- ❒ Beachten Sie Folgendes beim Bedrucken von Umschl‰gen:
	- Legen Sie den Umschlag mit der zu bedruckenden Seite nach unten in den Bypass ein.
	- Die Umschlagklappe muss fest nach oben geklappt sein.
	- Glätten Sie vor dem Einlegen des Umschlags die Vorderkante (die Seite, die zuerst in das Gerät eingezogen wird) mithilfe eines Stifts oder Lineals.
	- Verwenden Sie nur rechteckige Umschläge.
	- Bestimmte Umschläge können zerknittert werden, oder die Druckqualität wird beeinträchtigt, besonders auf den überlappenden Stellen.
- ❒ Befindet sich in zwei Magazinen Papier desselben Formats und derselben Ausrichtung, schaltet das Gerät automatisch auf ein anderes Magazin um, sobald der Papiervorrat des verwendeten Magazins aufgebraucht ist. Diese Funktion wird als automatische Magazinumschaltung bezeichnet. Auf diese Weise muss ein Kopierlauf selbst bei Erstellung einer großen Anzahl von Kopien nicht unterbrochen werden, um Papier nachzufüllen. Sie können diese Einstellung abschalten. Siehe Kopiererhandbuch.

### $\mathscr P$ Referenz

Informationen zum Einlegen von Papier siehe *Kopiererhandbuch*.

Informationen zum Andern des Papierformats siehe S.41 "Andern des Papierformats".

## <span id="page-59-3"></span><span id="page-59-0"></span>**Unbrauchbares Papier**

#### R *ACHTUNG:*

ï *Keine Aluminiumfolie bzw. kohlehaltiges oder anderes leitendes Papier verwen*den; anderenfalls besteht Brandgefahr oder das Gerät kann Schaden nehmen.

### **Wichtig**

- **□ Verwenden Sie keine der folgenden Papierarten; anderenfalls können Funk**tionsstörungen auftreten:
	- Kunstdruckpapier
	- Aluminiumfolie
	- Karbonpapier
	- Leitfähiges Papier
- ❒ Verwenden Sie kein Kopierpapier, auf das bereits kopiert wurde. Anderenfalls können Papierstaus auftreten.

### **Hinweis**

- □ Verwenden Sie keine der folgenden Papierarten; andernfalls können Papierstaus auftreten:
	- ï Gewelltes, gefalztes oder zerknittertes Papier
	- **•** Eingerissenes Papier
	- Glattes Papier
	- Perforiertes Papier
	- Raues Papier
	- Dünnes Papier geringer Steifigkeit
	- Papier mit hohem Papierstaubanteil auf der Oberfläche
- ❒ Beim Kopieren auf grobfaserigem Papier kˆnnen Verzerrungen auftreten.
- <span id="page-59-2"></span>❒ Verwenden Sie kein bereits bedrucktes Papier.

## <span id="page-59-1"></span>**Aufbewahrung von Papier**

### **Hinweis**

- ❒ Beachten Sie bei der Aufbewahrung von Papier stets folgende Vorsichtsmaflnahmen:
	- Schützen Sie das Papier vor direkter Sonneneinstrahlung.
	- Das Papier nicht in feuchter Umgebung aufbewahren (Luftfeuchtigkeit: Max. 70%).
	- Bewahren Sie das Papier auf einer ebenen Fläche auf.
- □ Belassen Sie Papier aus geöffneten Gebinden in der Verpackung und lagern Sie es wie ungeöffnetes Papier.
- ❒ Bewahren Sie das Papier bei hohen Temperaturen und hoher Luftfeuchtigkeit bzw. bei niedrigen Temperaturen und niedriger Luftfeuchtigkeit in einem Kunststoffbeutel auf.

## <span id="page-60-0"></span>**INDEX**

#### **A**

Ablesen des Displays und Verwendung der Tasten, [16](#page-21-1) Abschaltautom. (Immer Ein), [31](#page-36-0) Andern der Display-Sprache, [45](#page-50-4) ƒndern der Standardvorgaben, [23](#page-28-3) Andern des Papierformats, [41](#page-46-3) ƒndern des Papierformats im Papiermagazin (Magazin 1), [41](#page-46-4) ƒndern des Papierformats im Papiermagazin (Magazin 2), [42](#page-47-1) Andern eines Anwendercodes, [33](#page-38-2) Anpassbare Einstellungen im Anwenderprogramm, [25](#page-30-6) Anwendercode, [32](#page-37-3) Anwendercode Man.: Kopierer, [28](#page-33-3) Anwendercode progr./ändern, [31](#page-36-1) Anzeigen des Gesamtzählers, [45](#page-50-5) Anzeigen des Zählers für einzelne Anwendercodes, [34](#page-39-2) ARDF, [13,](#page-18-3) [50](#page-55-3) Aufbewahrung von Papier, [54](#page-59-2) Auto-Aus-Timer, [27](#page-32-4) Auto-Reset-Timer, [28](#page-33-4) *Kopierer*, [28](#page-33-5)

#### **B**

Basiseinstellungen, [25](#page-30-7) Basisgerät, [47](#page-52-2) Bedienfeld, [12,](#page-17-0) [14](#page-19-2) Bedienfeld-Summer, [25](#page-30-8) Beenden des Anwenderprogramms, [24](#page-29-2) Beseitigen von Papierstau, [39](#page-44-2) Betriebsschalter (Ein-Anzeige), [12](#page-17-1) Bypass, [12](#page-17-2)

#### **D**

Display, [15](#page-20-1) Displaykontrast, [25](#page-30-9) Drucken des Zählers für einzelne Anwendercodes, [35](#page-40-3)

#### **E**

Empfohlene Papierformate und Papierarten, [52](#page-57-5) Externe Optionen, [13](#page-18-4)

#### **F**

Fehlerbehebung, [37](#page-42-2) Frontklappe, [12](#page-17-3) Führung der internen Ablage, [12](#page-17-4)

#### **G**

Geräteüberblick, [11](#page-16-2)

#### **H**

Hauptschalter, [11](#page-16-3)

#### **I**

Interne Ablage, [11](#page-16-4)

#### **K**

Key Operator Code, [29](#page-34-1) Key Operator Tools, [28](#page-33-6) Kombinierter Funktionsbetrieb, [17](#page-22-2) Kopienzähler-Anzeige, [25](#page-30-10) Kopierpapier, [52](#page-57-6) Kostenstellenverwaltung, [29](#page-34-2)

#### **L**

Löschen des Zählers, [35](#page-40-4) Löschen eines Anwendercodes, [33](#page-38-3) Lüftungsschlitze, [11](#page-16-5)

#### **M**

Maßeinheit, [26](#page-31-3) Mehrfachzugriff, [18](#page-23-1) Menü Anwenderprogramm (Systemeinstellungen), [21](#page-26-3)

#### **N**

Netz-Anzeige, [12](#page-17-5)

#### **O**

Optionen, [13,](#page-18-5) [50](#page-55-4)

**P**

Papierart *Bypass*, [26](#page-31-4) Papierformat, [26](#page-31-5) Papiermagazin, [12](#page-17-6) Papiermagazin-Einstellungen, [26](#page-31-6) Papiermagazin (Magazin 2), [13](#page-18-6), [51](#page-56-1) Papiermagazinpriorität *Drucker*, [27](#page-32-5) *Kopierer*, [27](#page-32-6) Priorität Drucken, [25](#page-30-11) Priorität Funktion, [25](#page-30-12) Probleme während des Betriebs, [37](#page-42-3)

#### **R**

Rechte Abdeckung, [12](#page-17-7) Registrieren eines neuen Anwendercodes, [32](#page-37-4)

#### **S**

Scroll-Taste, [25](#page-30-13) Sonstige Funktionen, [45](#page-50-6) Spezifikationen, [47](#page-52-3) Standardtasten, [16](#page-21-2) System-Auto-Reset-Timer, [28](#page-33-4) Systemrückstellung, [17](#page-22-3)

#### **T**

Timereinstellungen, [27](#page-32-7) Timer Energiesparmodus, [27](#page-32-8)

#### **U**

Unbrauchbares Papier, [54](#page-59-3) Untere rechte Abdeckung, [12](#page-17-8)

#### **V**

Vorlagenabdeckung, [13,](#page-18-7) [50](#page-55-5) Vorlagenglas, [11](#page-16-6)

#### **W**

Wechseln zwischen Betriebsarten, [17](#page-22-4)

#### **Z**

Zähler anzeigen/drucken, [29](#page-34-3) Zähler je Anwendercode, [31](#page-36-2) Zugriff auf das Anwenderprogramm (Systemeinstellungen), [23](#page-28-4)

# $C \in$

Konformitätserklärung

ìDas Produkt entspricht den Anforderungen der EMV-Richtlinie 89/336/EEC und deren Erg‰nzungen sowie der Niederspannungsrichtlinie 73/23/EEC und deren Ergänzungen."

In Übereinstimmung mit IEC 60417 werden bei diesem Gerät die folgenden Symbole für den Hauptschalter verwendet:

- a **bedeutet EINGESCHALTET.**
- c **bedeutet STANDBY.**

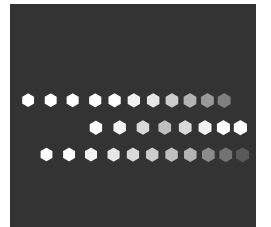

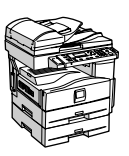

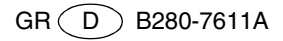